# Компьютерная графика WebGL

Лекция 2

Демяненко Я.М. ЮФУ 2024

## Аффинные преобразования

Аффи́нное преобразование  $f: \mathbb{R}^n \to \mathbb{R}^n$  есть преобразование вида **Определение**  $f(x) = M \cdot x + v,$ где  $M$  — обратимая матрица и  $v \in \mathbb{R}^n$  .

#### **Базовые аффинные преобразования**

- Поворот вокруг начала координат на угол  $\varphi$
- Растяжение/Сжатие
- Отражение
- Перенос

 $\bullet$  - А. Матрица вращения (rotation) $\P$ 

$$
[R] = \begin{bmatrix} \cos(\varphi) & \sin(\varphi) & 0 \\ -\sin(\varphi) & \cos(\varphi) & 0 \\ 0 & 0 & 1 \end{bmatrix} \P
$$

•- В. Матрица растяжения /сжатия (dilatation).

$$
[D] = \begin{bmatrix} \alpha & 0 & 0 \\ 0 & \beta & 0 \\ 0 & 0 & 1 \end{bmatrix} \P
$$

• - С. Матрица отражения (reflection).

$$
[M] = \begin{bmatrix} 1 & 0 & 0 \\ 0 & -1 & 0 \\ 0 & 0 & 1 \end{bmatrix} \P
$$

•- D. Матрица переноса (translation). [

$$
[T] = \begin{bmatrix} 1 & 0 & 0 \\ 0 & 1 & 0 \\ \lambda & \mu & 1 \end{bmatrix} \P
$$

#### Однородные координаты точки

- Однородными координатами точки называется любая тройка одновременно не равных нулю чисел *x1, x2, x3*, связанных с заданными числами *x* и *y* следующими соотношениями:
- *x1*  $\angle$  *x3* = *x*, *x2*  $\angle$  *x3* = *y*.

#### **Произвольная матрица аффинного преобразования**

$$
(\chi^* \chi^* \cdot I) = (\chi \cdot y \cdot I) \begin{bmatrix} \alpha & \gamma & 0 \\ \beta & \delta & 0 \\ \lambda & \mu & 1 \end{bmatrix}
$$

#### Преобразования некоммутативны

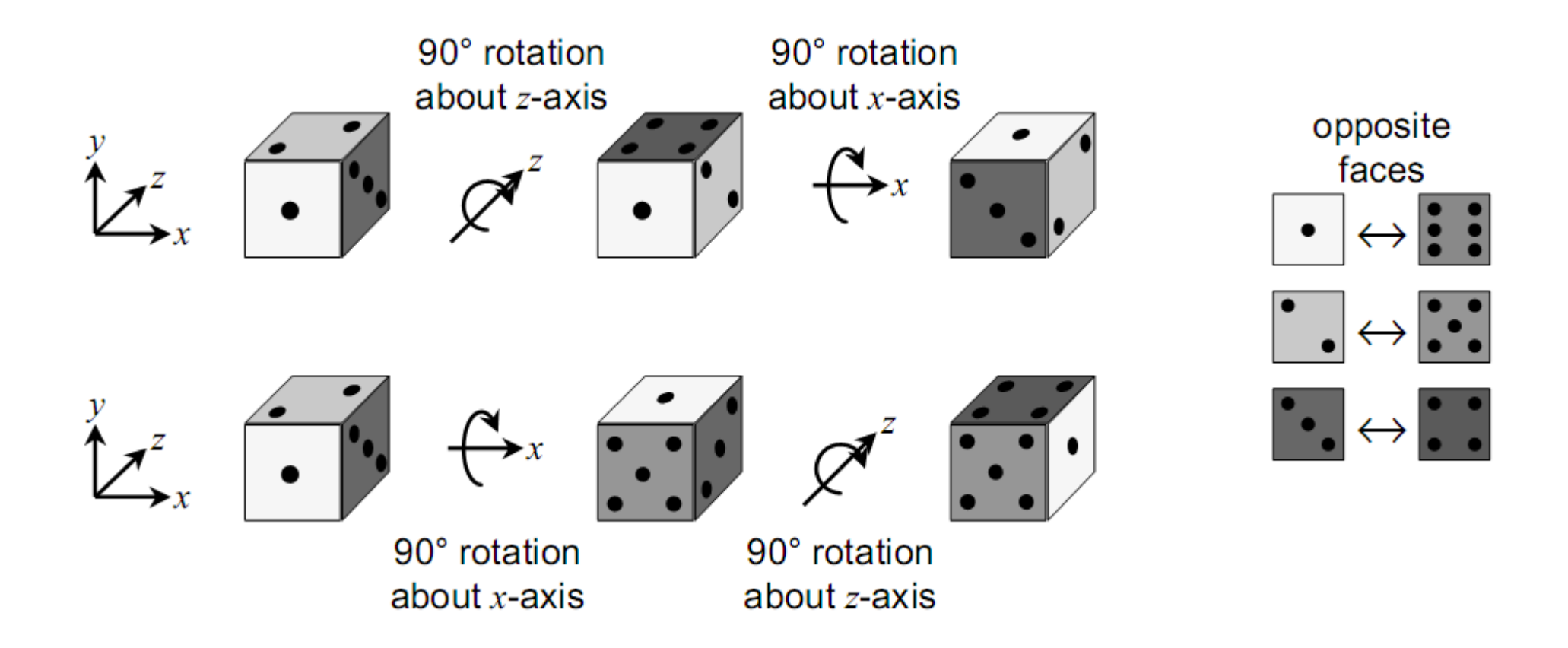

### Пример 1

Построить матрицу растяжения с коэффициентами растяжения вдоль оси абсцисс и вдоль оси ординат и с центром в точке А(a, b).

**ИТОГОВая матрица**

\n
$$
\begin{pmatrix}\n x^* & y^* & 1\n \end{pmatrix} =\n \begin{pmatrix}\n x & y & 1\n \end{pmatrix}\n \times\n \begin{bmatrix}\n \alpha & 0 & 0 \\
 0 & \delta & 0 \\
 (1-\alpha)\times a & (1-\delta)\times b & 1\n \end{bmatrix}
$$

#### Решение

• **1-й шаг.** Перенос на вектор *–A(-a, -b)* для совмещения центра растяжения с началом координат

$$
[T_{-a}] = \begin{bmatrix} 1 & 0 & 0 \\ 0 & 1 & 0 \\ -a & -b & 1 \end{bmatrix}.
$$

**2-й шаг.** Растяжение вдоль координатных осей с коэффициентами и  $\delta$  соответственно.

 $[D] = \begin{vmatrix} \alpha & 0 & 0 \\ 0 & \delta & 0 \\ 0 & 0 & 1 \end{vmatrix}$ 

**3-й шаг.** Перенос на вектор *А(a, b)* для возвращения центра растяжения в прежнее положение.

$$
[D] = \begin{bmatrix} \alpha & 0 & 0 \\ 0 & \beta & 0 \\ 0 & 0 & 1 \end{bmatrix}
$$

### Пример2

• Построить матрицу поворота вокруг точки *А(a, b)* на угол

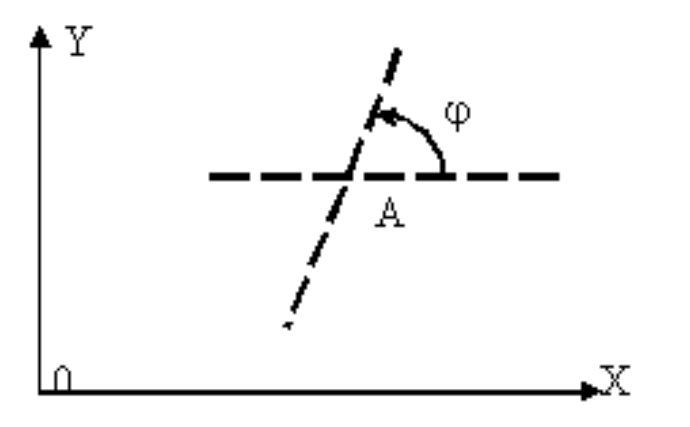

$$
[x^* \quad y^* \quad 1] = (x \quad y \quad 1) \times \begin{bmatrix} \cos(\varphi) & \sin(\varphi) & 0 \\ -\sin(\varphi) & -\sin(\varphi) & \cos(\varphi) \\ -a \times \cos(\varphi) + b \times \sin(\varphi) + a & -a \times \sin(\varphi) - b \times \cos(\varphi) + b & 1 \end{bmatrix}
$$

#### Решение: 1-й шаг

Перенос на вектор *А(-a,-b)* для совмещения центра поворота с началом координат.

$$
\begin{bmatrix} T_{-A} \end{bmatrix} = \begin{bmatrix} 1 & 0 & 0 \\ 0 & 1 & 0 \\ -a & -b & 1 \end{bmatrix}.
$$

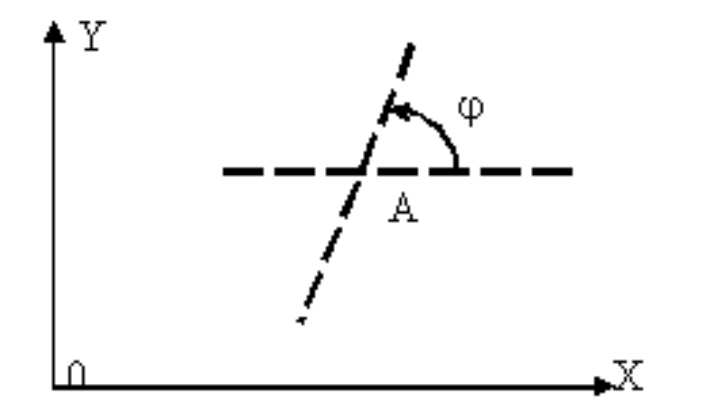

#### Решение: 2-й шаг

Поворот на угол  $\varphi$ .

$$
\begin{bmatrix} R_{\varphi} \end{bmatrix} = \begin{bmatrix} \cos(\varphi) & \sin(\varphi) & 0 \\ -\sin(\varphi) & \cos(\varphi) & 0 \\ 0 & 0 & 1 \end{bmatrix}
$$

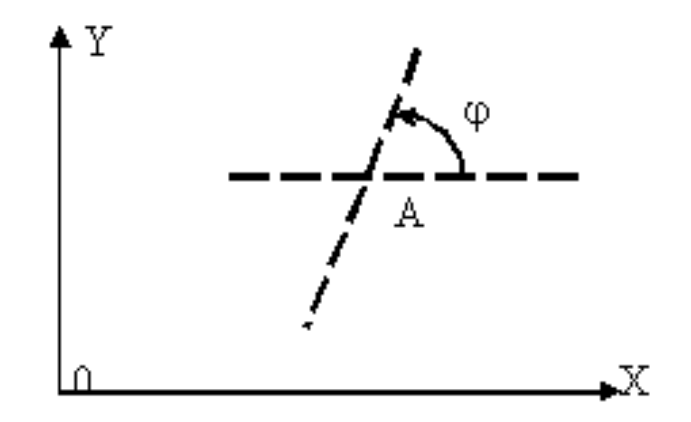

#### Решение: 3-й шаг

Перенос на вектор A(a,b) для возвращения центра поворота в прежнее положение

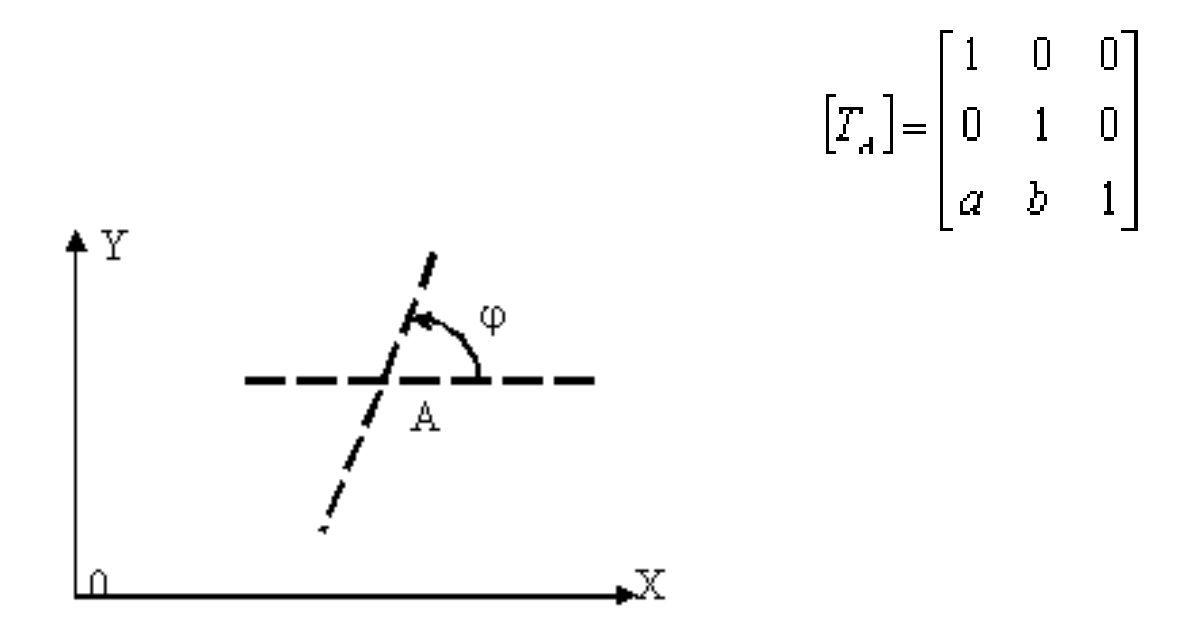

#### Итоговая матрица

 $\left[T_{-a}\left[R_{\varphi}\left[T_{a}\right]\right]\right.$ 

$$
\begin{bmatrix} T_{-A} \end{bmatrix} = \begin{bmatrix} 1 & 0 & 0 \\ 0 & 1 & 0 \\ -a & -b & 1 \end{bmatrix} \qquad \begin{bmatrix} R_{\varphi} \end{bmatrix} = \begin{bmatrix} \cos(\varphi) & \sin(\varphi) & 0 \\ -\sin(\varphi) & \cos(\varphi) & 0 \\ 0 & 0 & 1 \end{bmatrix} \qquad \begin{bmatrix} T_{A} \end{bmatrix} = \begin{bmatrix} 1 & 0 & 0 \\ 0 & 1 & 0 \\ a & b & 1 \end{bmatrix}
$$

$$
\begin{bmatrix} x^* & y^* & 1 \end{bmatrix} = \begin{bmatrix} x & y & 1 \end{bmatrix} \times \begin{bmatrix} \cos(\varphi) & \sin(\varphi) & 0 \\ -\sin(\varphi) & \cos(\varphi) + b \times \sin(\varphi) + a & -a \times \sin(\varphi) - b \times \cos(\varphi) + b & 1 \end{bmatrix}.
$$

## Базовые аффинные преобразования (при умножении справа на вектор-столбец)

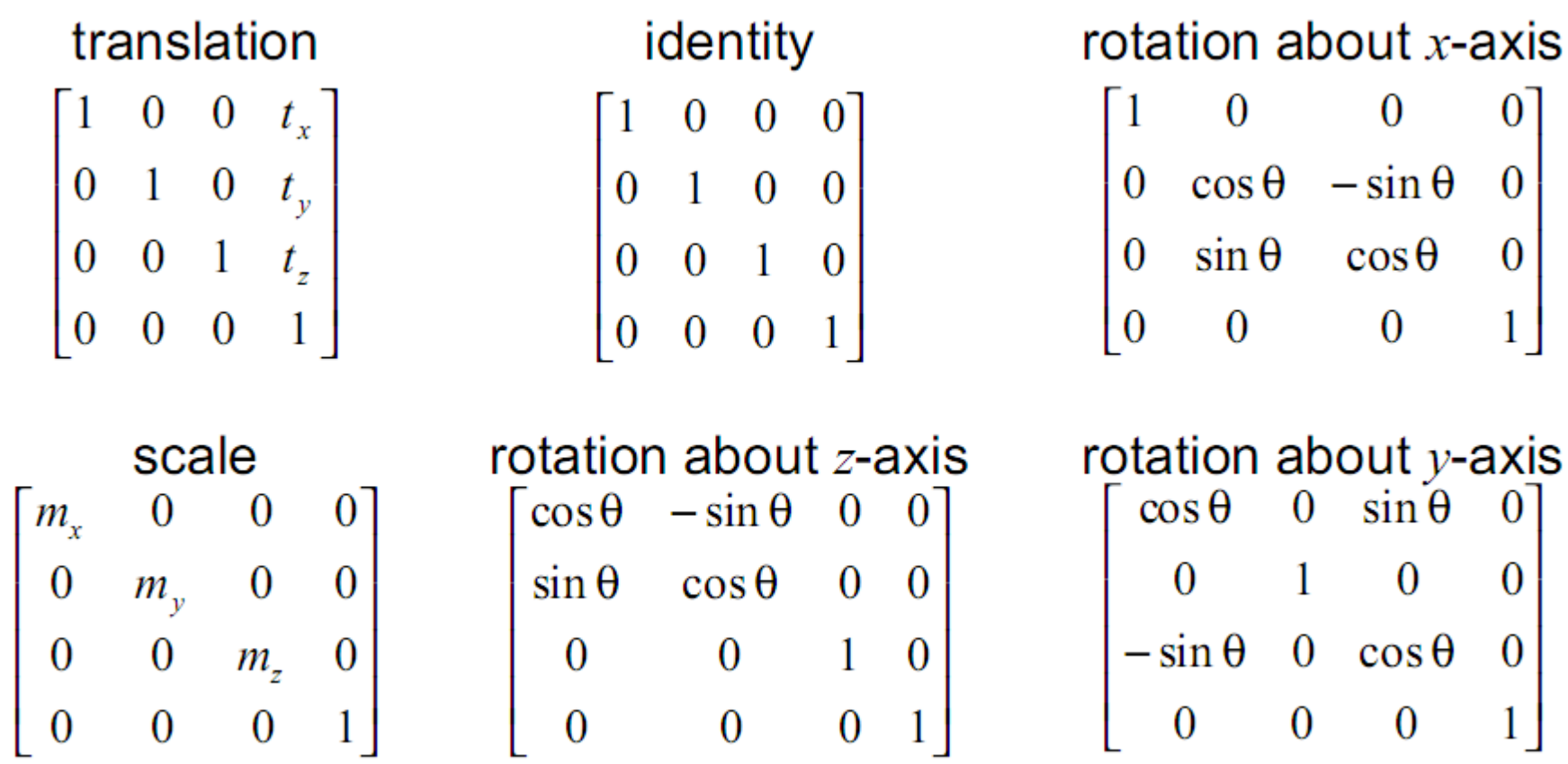

- Повернуть объект вокруг произвольной прямой L в пространстве на заданный угол.
- Объект задаётся списком вершин и списком рёбер.
- Прямая задаётся точкой A (a,b,c) , через которую она проходит, и единичным вектором (l,m,n).

#### Результирующая матрица

$$
\begin{pmatrix} l^2 + \cos\varphi(1 - l^2) & l(1 - \cos\varphi)\mathbf{m} + \mathbf{n}\sin\varphi & l(1 - \cos\varphi)\mathbf{n} - \mathbf{m}\sin\varphi & 0\\ l(1 - \cos\varphi)\mathbf{m} - \mathbf{n}\sin\varphi & \mathbf{m}^2 + \cos\varphi(1 - \mathbf{m}^2) & \mathbf{m}(1 - \cos\varphi)\mathbf{n} + l\sin\varphi & 0\\ l(1 - \cos\varphi)\mathbf{n} + \mathbf{m}\sin\varphi & \mathbf{m}(1 - \cos\varphi)\mathbf{n} - l\sin\varphi & \mathbf{n}^2 + \cos\varphi(1 - \mathbf{n}^2) & 0\\ 0 & 0 & 1 \end{pmatrix}
$$

#### План решения

- 1. Перенести прямую L в центр координат на –А (-a,-b,-c)
- 2. Совместить прямую L с одной из координатных осей
- 3. Выполнить поворот объекта вокруг прямой L
- 4. Выполнить преобразования 1 и 2 в обратной последовательности

#### Решение

- 1. Перенести прямую L в центр координат на –А (-a,-b,-c)
- 2. Совместить прямую L с одной из координатных осей, например, Z
	- Повернуть прямую L вокруг Ox
	- Повернуть прямую L вокруг Oy
- 3. Выполнить поворот объекта вокруг прямой L
- 4. Выполнить повороты 2 в обратной последовательности на обратные углы
- 5. Выполнить перенос на А (a, b, c)

Перенос на -А (-а,-b,-с)

$$
\begin{bmatrix} 1 & 0 & 0 & 0 \\ 0 & 1 & 0 & 0 \\ 0 & 0 & 1 & 0 \\ -a & -b & -c & 1 \end{bmatrix}
$$

#### Совмещение прямой L с осью Z

- Повернуть прямую L вокруг Ох на угол  $\psi$
- Повернуть прямую L вокруг Оу на угол  $\theta$

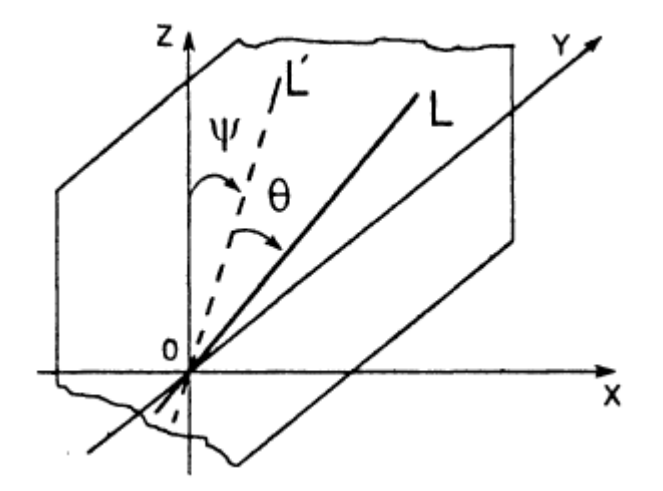

Поворот прямой L вокруг Ох на угол  $\psi$ 

Рассмотрим L' – проекцию на YZ –  $(0,m,n)$  $\bullet$ 

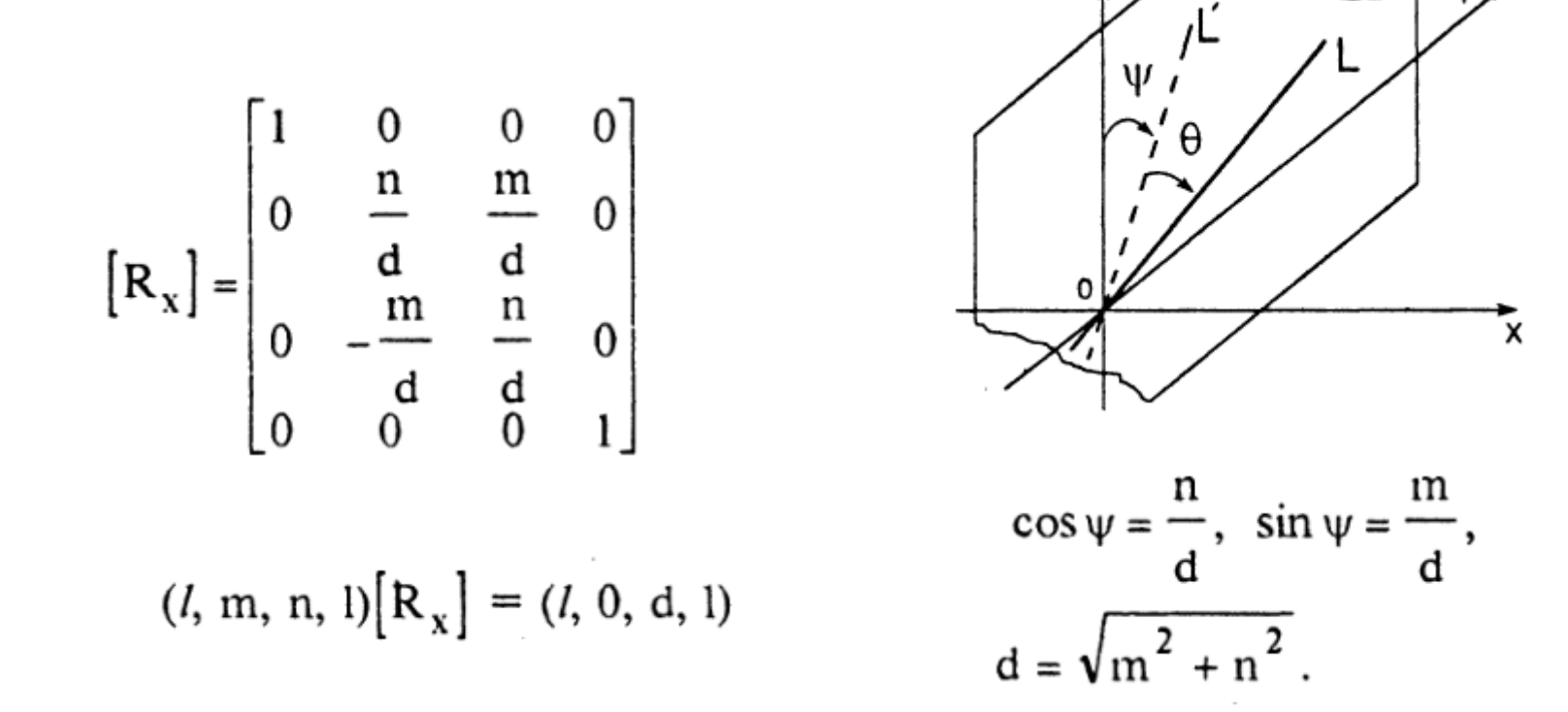

Поворот прямой L вокруг Оу на угол 0

$$
(l, m, n, l)[R_x] = (l, 0, d, l)
$$
  
\n
$$
\cos \theta = l, \sin \theta = -d.
$$
  
\n
$$
[R_y] = \begin{bmatrix} l & 0 & d & 0 \\ 0 & 1 & 0 & 0 \\ -d & 0 & l & 0 \\ 0 & 0 & 0 & 1 \end{bmatrix}
$$
  
\n
$$
\cos \psi = \frac{n}{d}, \sin \psi = \frac{m}{d},
$$
  
\n
$$
d = \sqrt{m^2 + n^2}.
$$

### Поворот объекта вокруг прямой L на угол φ

$$
\begin{bmatrix} R_z \end{bmatrix} = \begin{bmatrix} \cos \varphi & \sin \varphi & 0 & 0 \\ -\sin \varphi & \cos \varphi & 0 & 0 \\ 0 & 0 & 1 & 0 \\ 0 & 0 & 0 & 1 \end{bmatrix}
$$

### Обратные преобразования

- Поворот прямой L вокруг Ox на угол  $\theta$
- Поворот прямой L вокруг Оу на угол - $\psi$
- Перенос на  $A$  (a, b, c)

## $[T][R_x][R_y][R_z][R_y]^{-1}[R_x]^{-1}[T]^{-1}$

#### Результирующая матрица

$$
\begin{pmatrix}\ni^2 + \cos\varphi(1 - i^2) & i(1 - \cos\varphi)\mathbf{m} + \mathbf{n}\sin\varphi & i(1 - \cos\varphi)\mathbf{n} - \mathbf{m}\sin\varphi & 0 \\
i(1 - \cos\varphi)\mathbf{m} - \mathbf{n}\sin\varphi & \mathbf{m}^2 + \cos\varphi(1 - \mathbf{m}^2) & \mathbf{m}(1 - \cos\varphi)\mathbf{n} + i\sin\varphi & 0 \\
i(1 - \cos\varphi)\mathbf{n} + \mathbf{m}\sin\varphi & \mathbf{m}(1 - \cos\varphi)\mathbf{n} - i\sin\varphi & \mathbf{n}^2 + \cos\varphi(1 - \mathbf{n}^2) & 0 \\
0 & 0 & 1\n\end{pmatrix}
$$

## Разнообразие преобразований мировая, видовая и проекционная матрицы

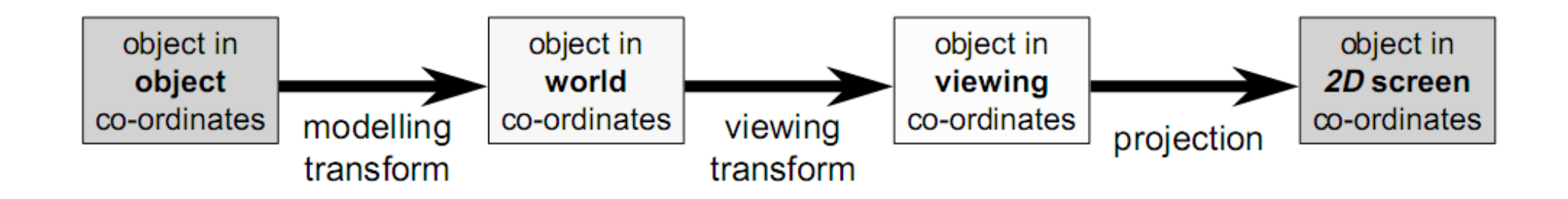

• модельно-видовая как одна матрица (мировая х видовая)

• как мировая, так и видовая могут быть единичными

// Vertex shader program const vsSource = `

attribute vec4 aVertexPosition; uniform mat4 uModelViewMatrix; uniform mat4 uProjectionMatrix; void main() {

**gl\_Position = aVertexPosition;**

} `;

`;

```
// Fragment shader program
  const fsSource = `
  void main() { 
     gl_FragColor = vec4(0.0, 1.0, 1.0, 1.0);
   }
```
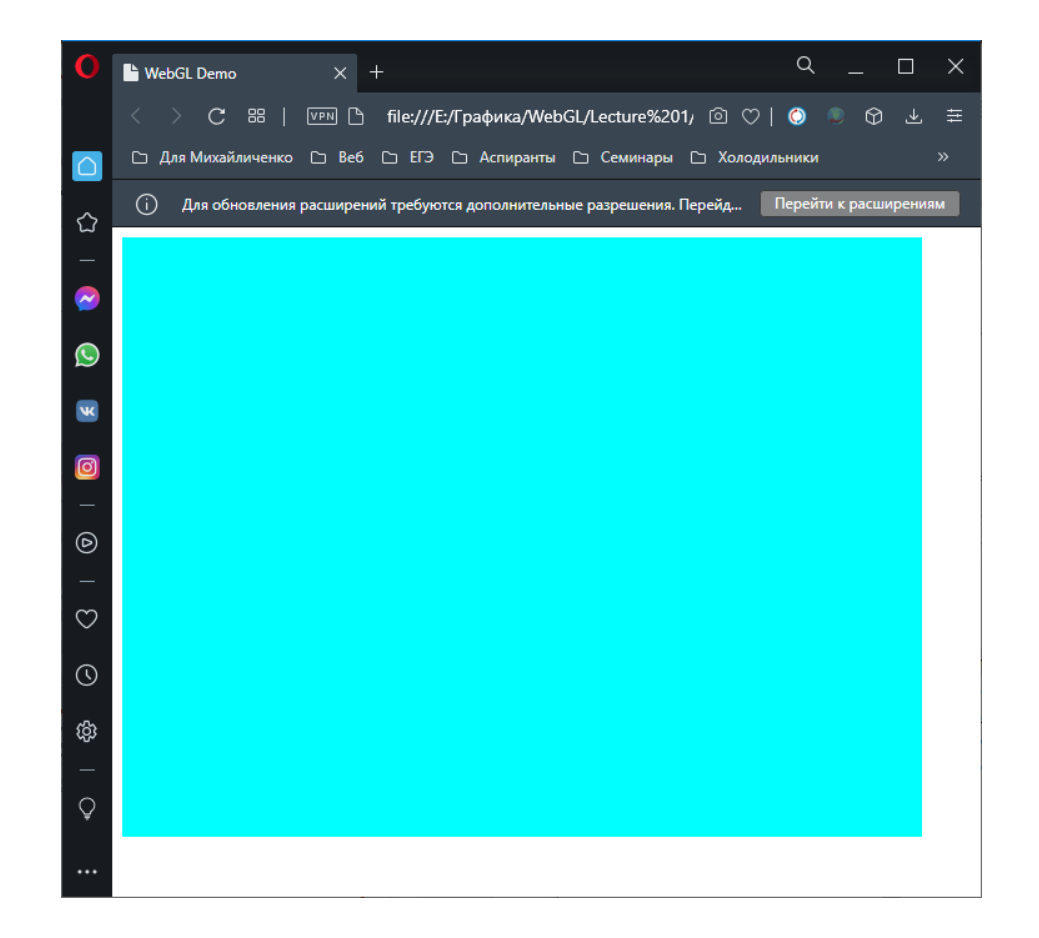

```
// Vertex shader program
const vsSource = ` 
  attribute vec4 aVertexPosition;
  uniform mat4 uModelViewMatrix;
  uniform mat4 uProjectionMatrix; 
  void main() {
```
**gl\_Position = uProjectionMatrix \* uModelViewMatrix \* aVertexPosition;** 

```
} `;
```

```
// Fragment shader program
  const fsSource = `
  void main() { 
     gl FragColor = vec4(0.0, 1.0, 1.0, 1.0);
   } 
`;
```
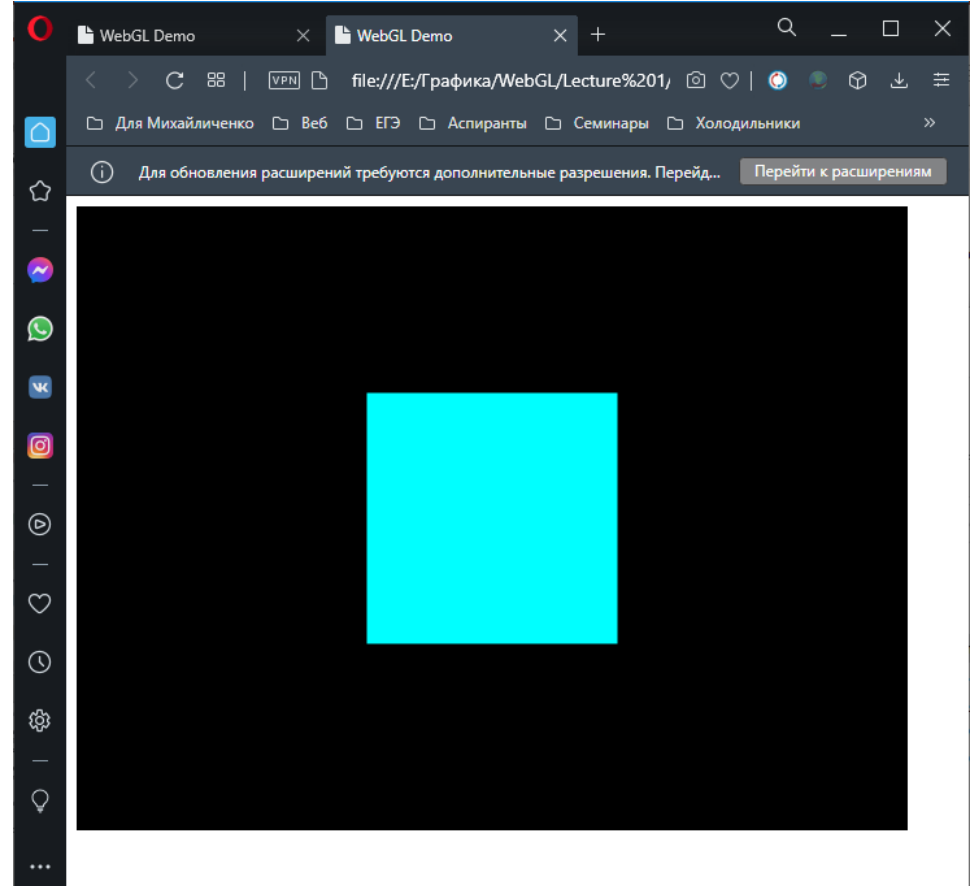

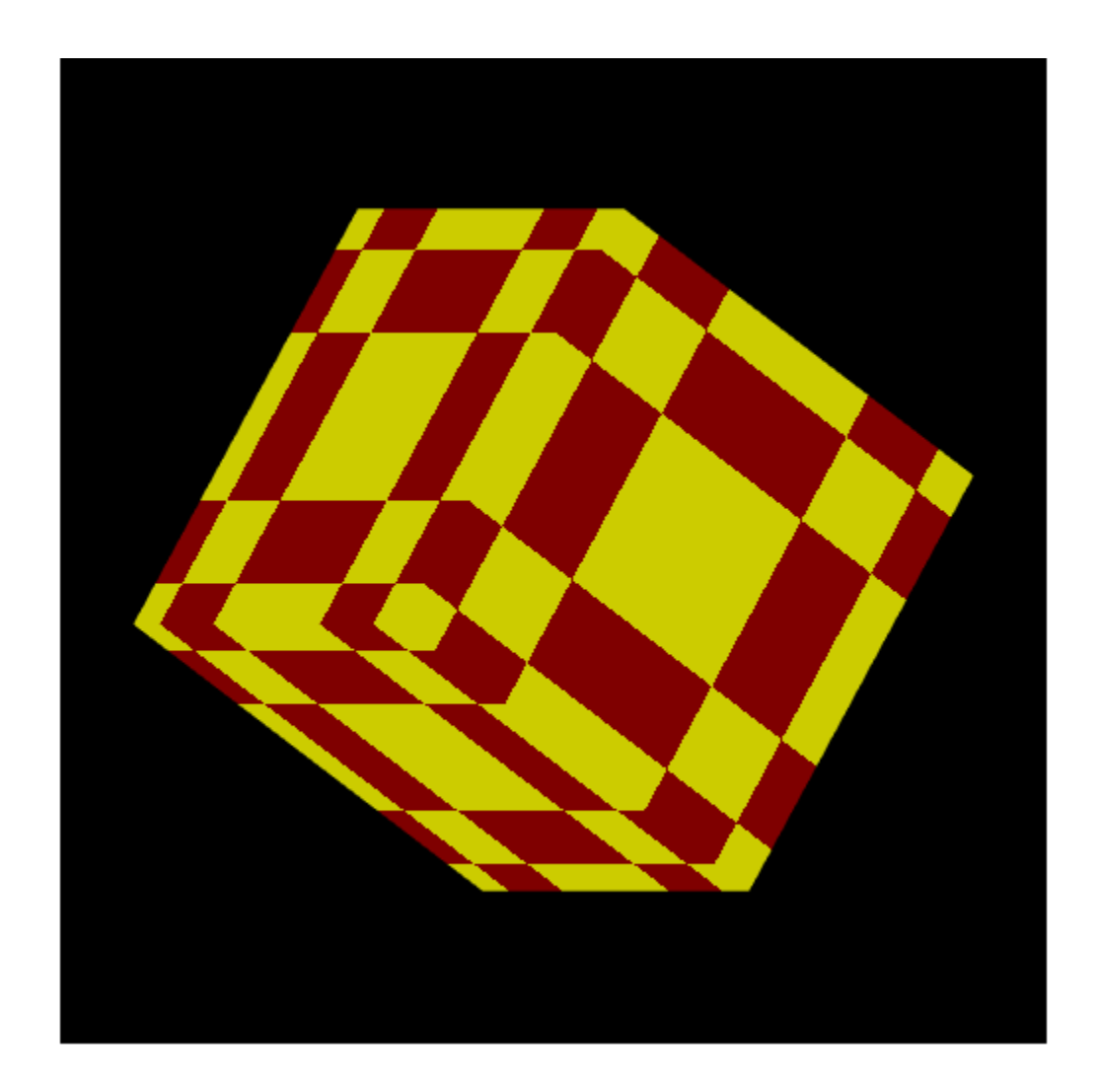

// Исходный код вершинного шейдера

const vsSource =  $*$ #version 300 es

// Координаты вершины. Атрибут, инициализируется через буфер

in vec3 vertexPosition;

// Выходной параметр с координатами вершины, интерполируется и передаётся во фрагментный шейдер out vec3 vPosition;

void main() {

 $\ddotsc$ 

 $\}$ ;

```
void main() {
```

```
// углы поворота float x_angle = 1.0; float y_angle = 1.0;
mat3 transform = mat3(1, 0, 0, 0)
```

```
 0, cos(x_angle), sin(x_angle), 
           0, -sin(x angle), cos(x \text{ angle}) )
 * mat3( cos(y_angle), 0, sin(y_angle),
           0, 1, 0, 
       -sin(y angle), 0, cos(y \text{ angle}) );
```
// Поворачиаем вершину

gl\_Position = vec4(vertexPosition \* transform, 1.0);

// Передаём непреобразованную координату во фрагментный шейдер vPosition = vertexPosition;

#### }`;

// Исходный код фрагментного шейдера

const fsSource = `#version 300 es

precision mediump float;

// Интерполированные координаты вершины, передаются из вершинного шейдера

**in** vec3 vPosition;

// Цвет, которым будем отрисовывать

**out** vec4 color;

void main() {

…

```
void main() { 
  // формируем заливку квадратиками
 float k = 5.0;
 int sum = int(vPosition.x * k) + int(vPosition.y * k) + int(vPosition.z * k);
 if ( (sum - (sum / 2 * 2)) == 0 ) {
   color = vec4(0.8, 0.8, 0, 1); } 
  else { 
   color = vec4(0.5, 0.0, 0, 1);}
}`;
```
#### Заполнение матриц

Матрицы можно заполнять вручную или с использованием библиотек, например, glMatrix ( <http://glmatrix.net/>),

**Sylvester** 

и другие

<script

src[=https://cdnjs.cloudflare.com/ajax/libs/gl-matrix/2.8.1/gl-matrix-min.js](https://cdnjs.cloudflare.com/ajax/libs/gl-matrix/2.8.1/gl-matrix-min.js)

integrity="sha512-

zhHQR0/H5SEBL3Wn6yYSaTTZej12z0hVZKOv3TwCUXT1z5qeqGcXJLLrbERYRScEDDpYIJhPC1fk31gqR783iQ==" crossorigin="anonymous" defer>

</script>

### Операции с матрицами

**mat4.identity(mvMatrix);** //https://glmatrix.net/docs/v4/classes/Mat4.html

#### Метод **mat4.translate(output, input, vec)**,

где output — итоговая выходная матрица, которая получается после перемещения матрицы input на трёхмерный вектор vec

Метод mat4.**rotate(output, input, rad, axis)** , где output — итоговая матрица, которая получается поворотом матрицы input на угол rad (в радианах) вокруг оси axis.

Или mat4.rotateX(output, input, rad), mat4.rotateY(output, input, rad) mat4.rotateZ(output, input, rad)

Метод **mat4.scale(output, input, vec)**. Вектор vec указывает масштаб, на который изменяются значения матрицы input

## Аффинные преобразования

// Set the drawing position to the "identity" point, which is the center of the scene. const modelViewMatrix = mat4.create();

// Now move the drawing position a bit to where we want to start drawing the square. mat4.translate(modelViewMatrix, // destination matrix modelViewMatrix, // matrix to translate  $[-0.0, 0.0, -6.0])$ ; // amount to translate

#### Проецирование

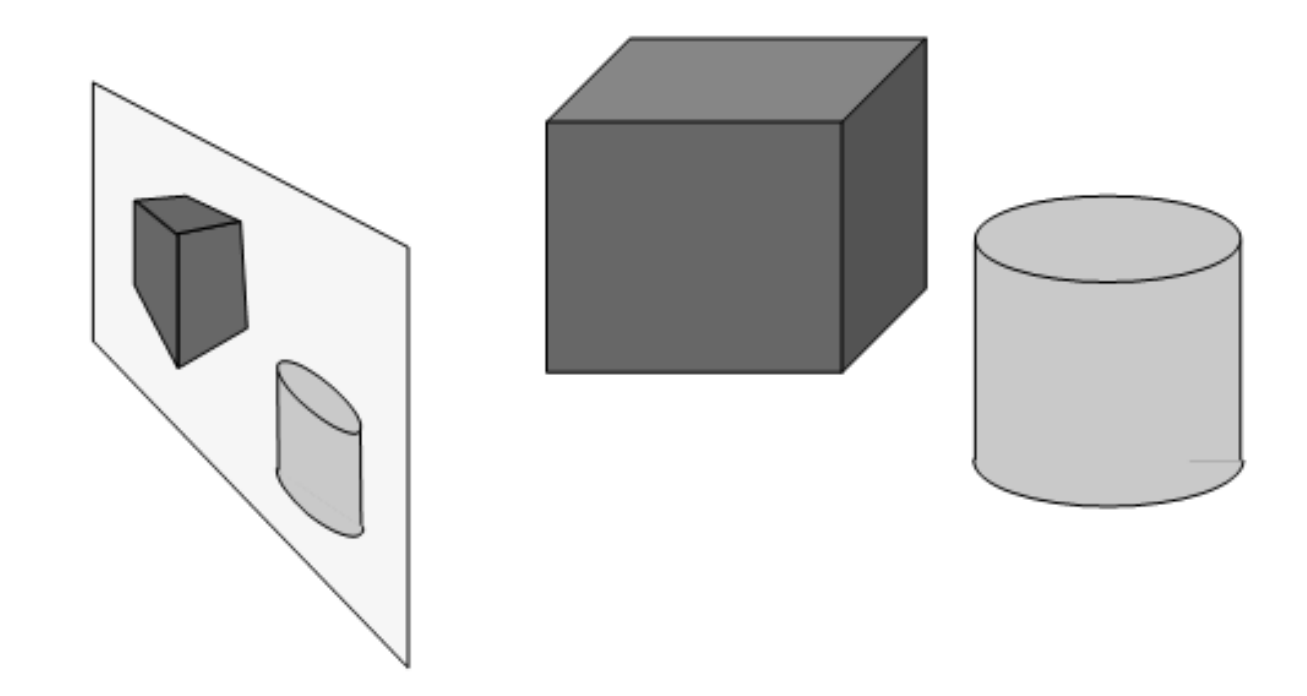
#### Основные типы проекций

- Параллельная
	- $(x,y,z) \rightarrow (x,y)$
	- используется в САПР (CAD), архитектуре и т.п.
	- выглядит нереалистично
- Центральная (перспективная) так работают камеры
	- $(x,y,z) \rightarrow (x/z,y/z)$
	- уменьшение с удалением
	- выглядит реалистично

#### Параллельная проекция

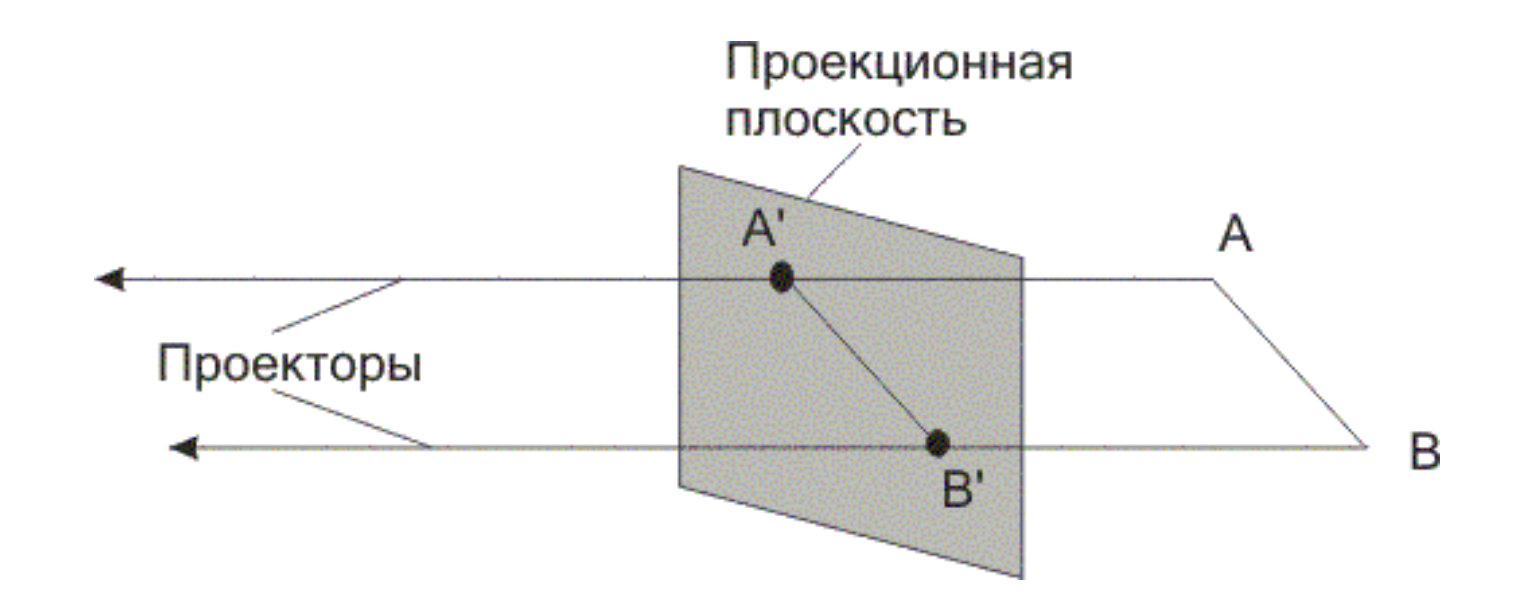

#### Центральная (перспективная) проекция

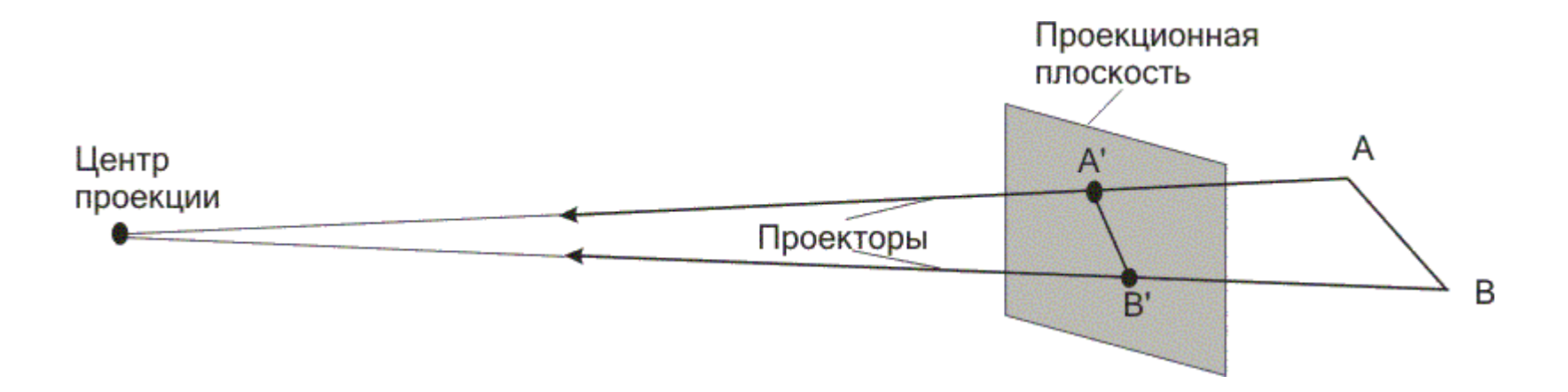

## Классификация параллельных проекций

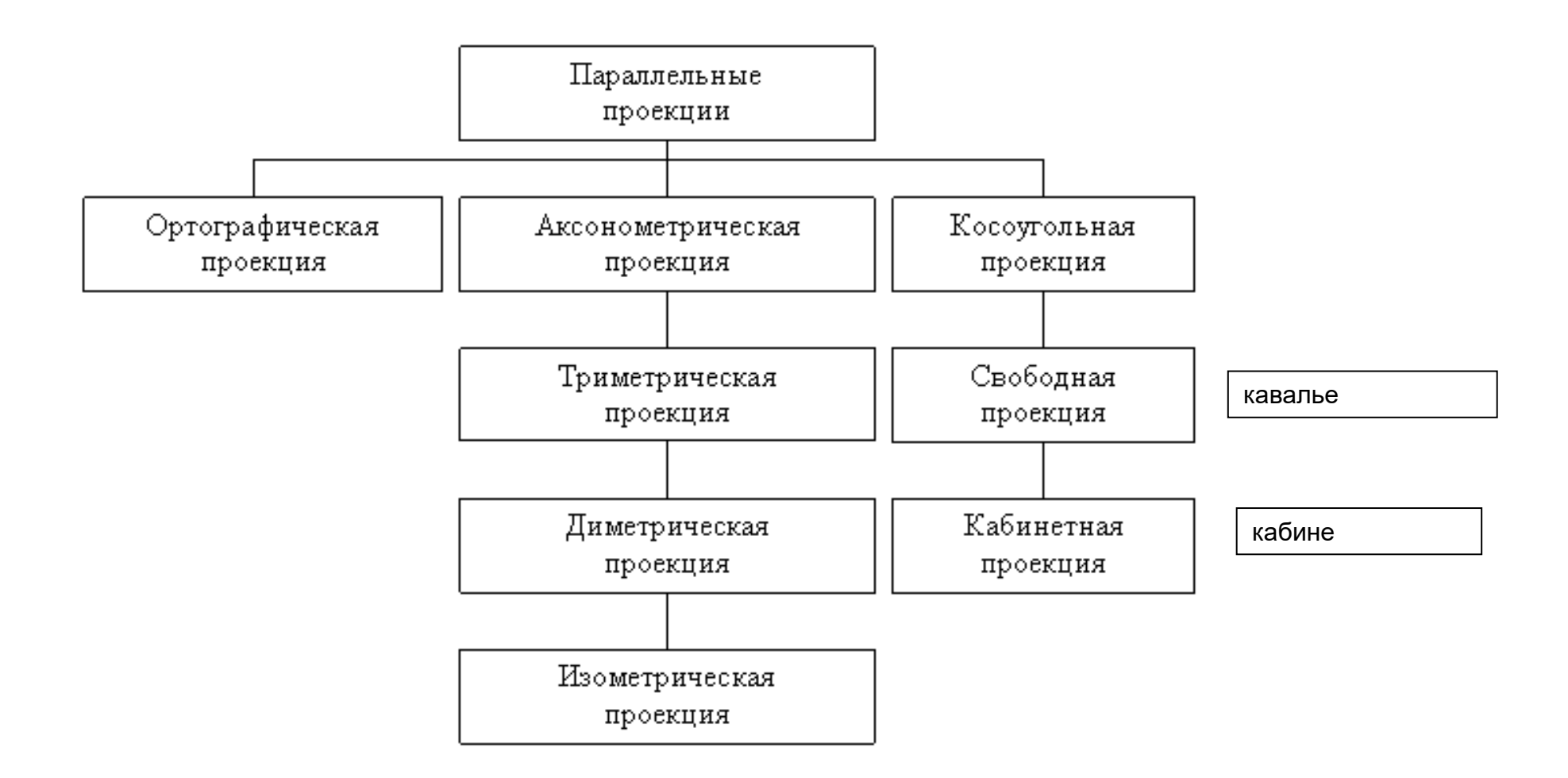

#### Ортографические, аксонометрические и косоугольные проекции

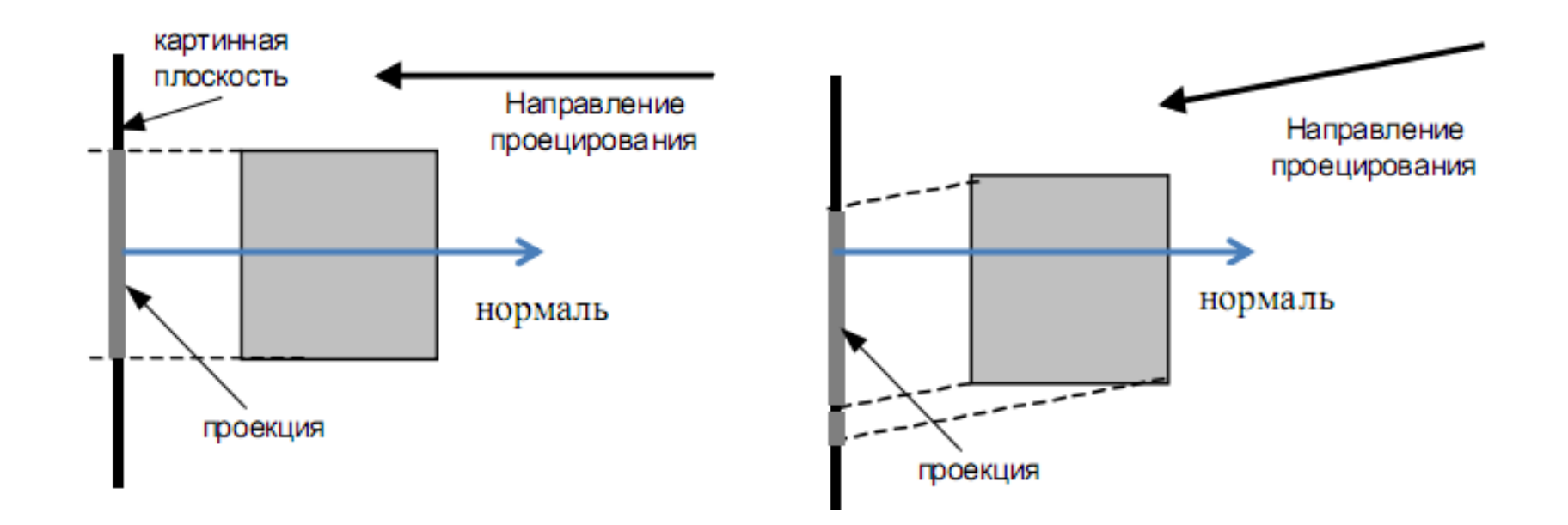

### Ортографические проекции

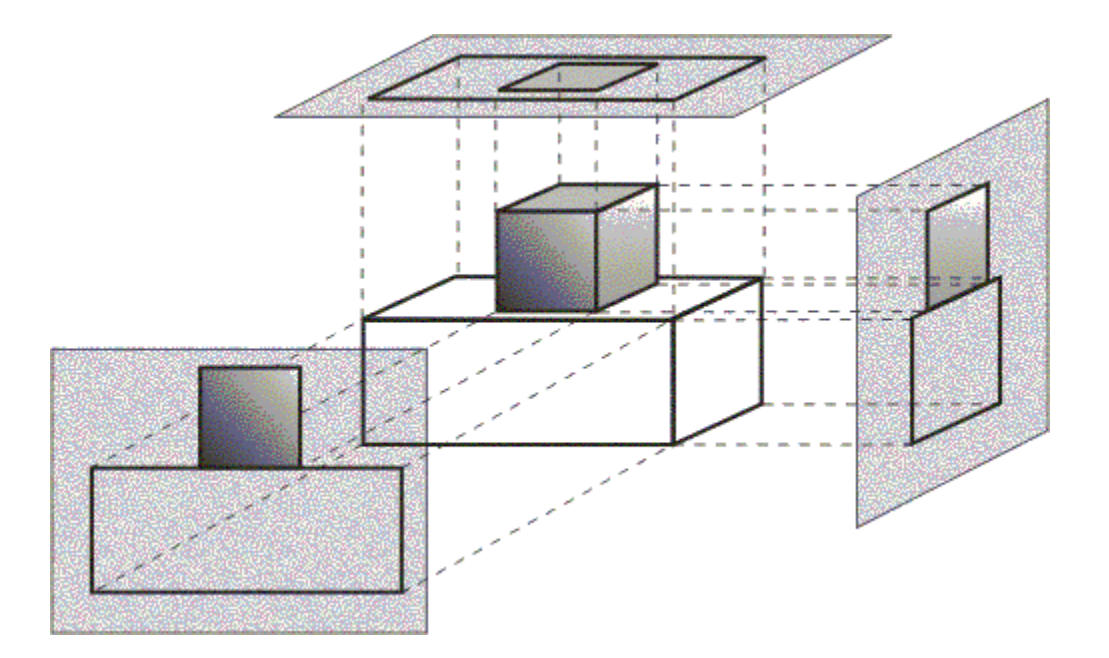

Ортографические проекции

$$
\begin{bmatrix} P_x \end{bmatrix} = \begin{bmatrix} 0 & 0 & 0 & 0 \\ 0 & 1 & 0 & 0 \\ 0 & 0 & 1 & 0 \\ 0 & 0 & 0 & 1 \end{bmatrix} \qquad \begin{bmatrix} P_x \end{bmatrix} \cdot \begin{bmatrix} 1 & 0 & 0 & 0 \\ 0 & 1 & 0 & 0 \\ 0 & 0 & 1 & 0 \\ p & 0 & 0 & 1 \end{bmatrix} = \begin{bmatrix} 0 & 0 & 0 & 0 \\ 0 & 1 & 0 & 0 \\ 0 & 0 & 1 & 0 \\ p & 0 & 0 & 1 \end{bmatrix}
$$

$$
\begin{bmatrix} 1 & 0 & 0 & 0 \\ 0 & 0 & 0 & 0 \\ 0 & 0 & 0 & 0 \\ 0 & q & 0 & 1 \end{bmatrix} \qquad \begin{bmatrix} 1 & 0 & 0 & 0 \\ 0 & 1 & 0 & 0 \\ 0 & 0 & 0 & 0 \\ 0 & 0 & r & 1 \end{bmatrix}
$$

#### Аксонометрические проекции

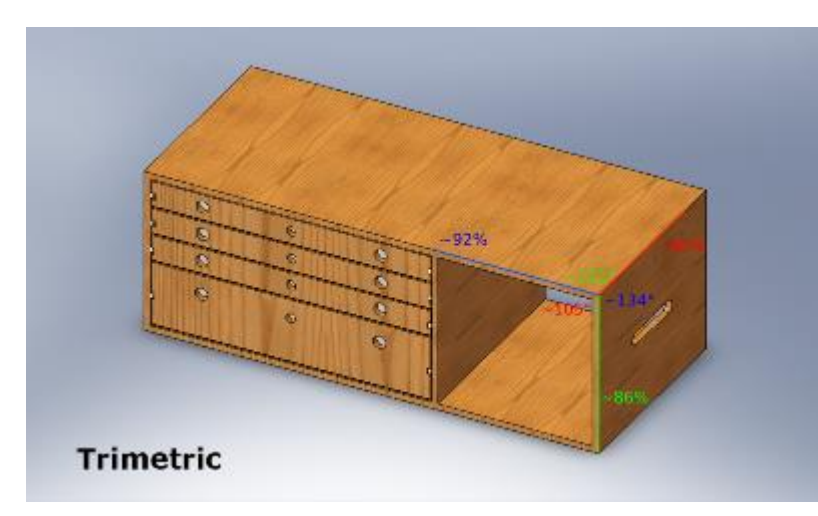

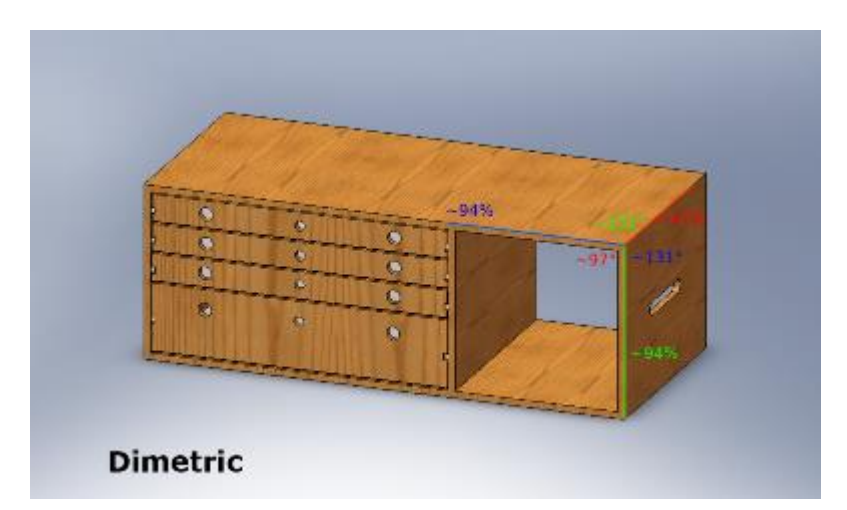

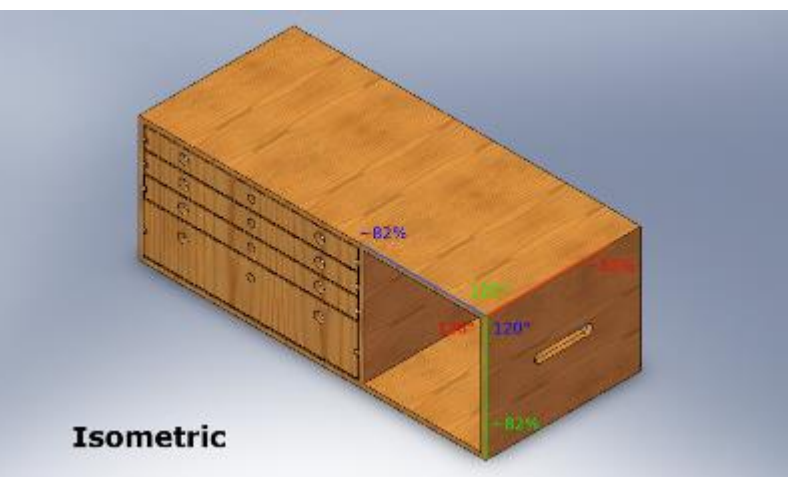

#### Аксонометрические проекции

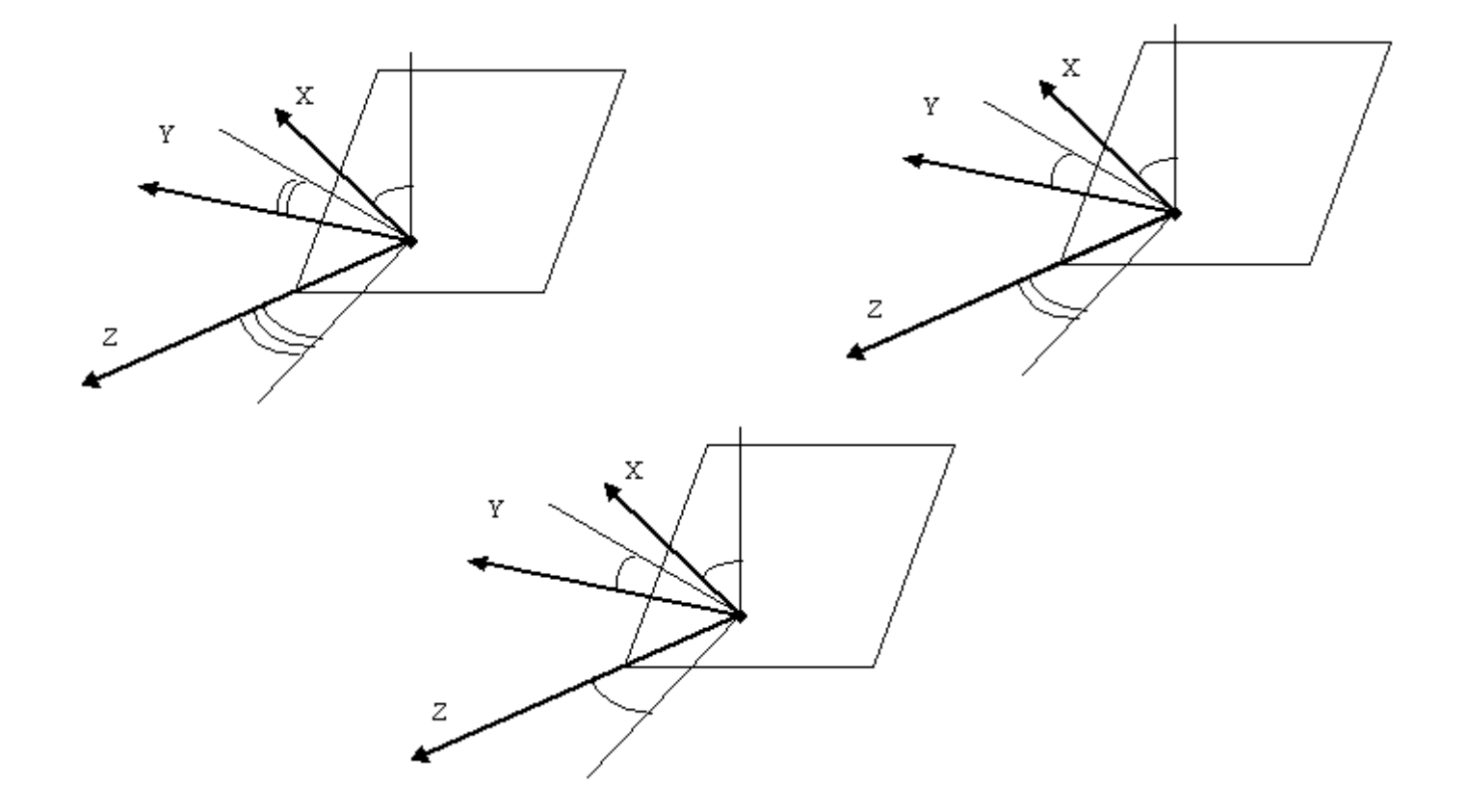

#### Аксонометрические проекции

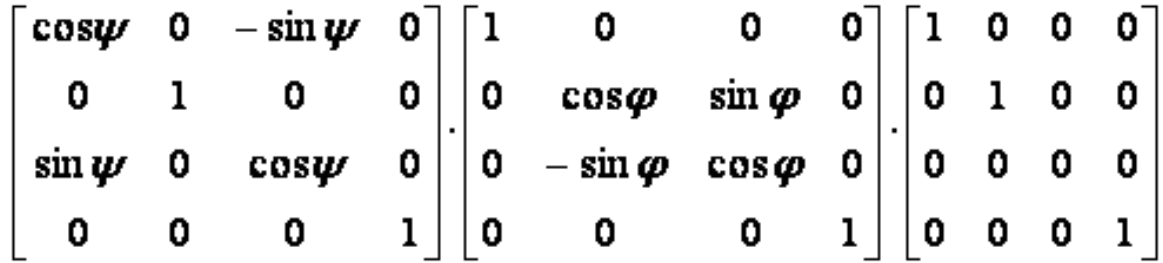

$$
\begin{bmatrix} M \end{bmatrix} = \begin{bmatrix} \cos \psi & \sin \phi \sin \psi & 0 & 0 \\ 0 & \cos \phi & 0 & 0 \\ \sin \psi & -\sin \phi \cos \psi & 0 & 0 \\ 0 & 0 & 0 & 1 \end{bmatrix}
$$

#### Изометрическая проекция

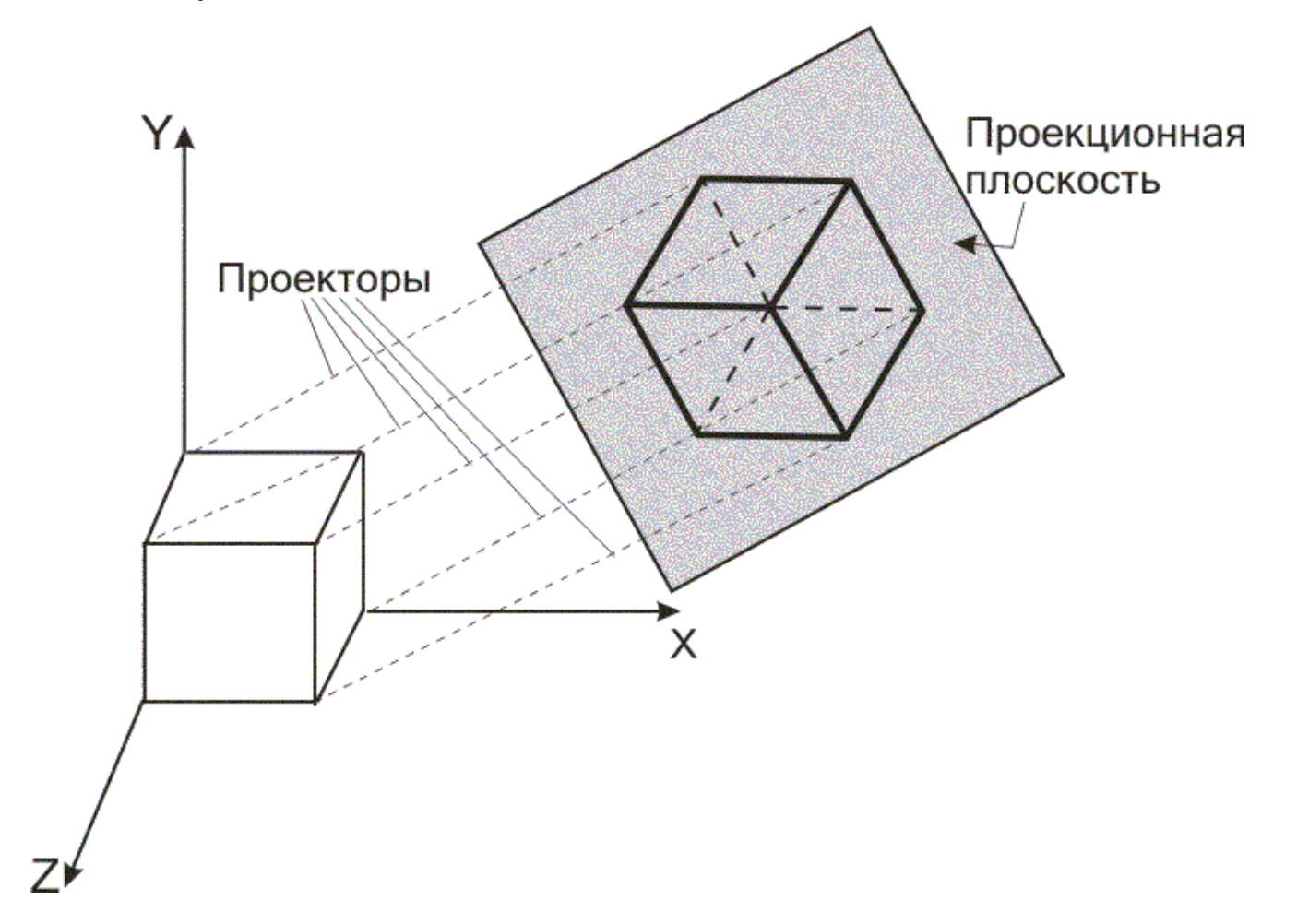

#### Ограничения аксонометрической проекции

- Как и в других видах параллельных проекций, объекты в аксонометрической проекции не выглядят больше или меньше при приближении или удалении от наблюдателя.
- Это удобно в спрайто-ориентированных компьютерных играх, но, в отличие от перспективной проекции, приводит к ощущению искривления, поскольку человеческий глаз работает иначе.

#### Ограничения аксонометрической проекции

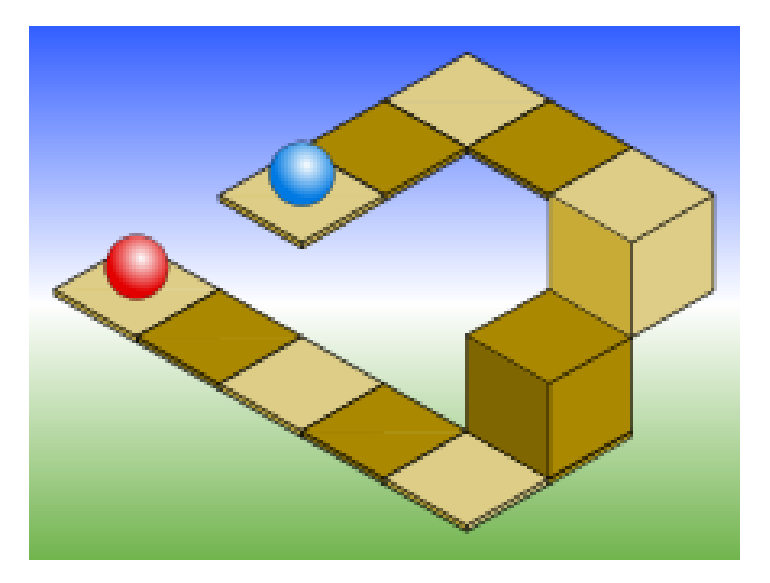

#### **Голубой и красный шары на одном уровне или на разных?**

#### Ограничения аксонометрической проекции

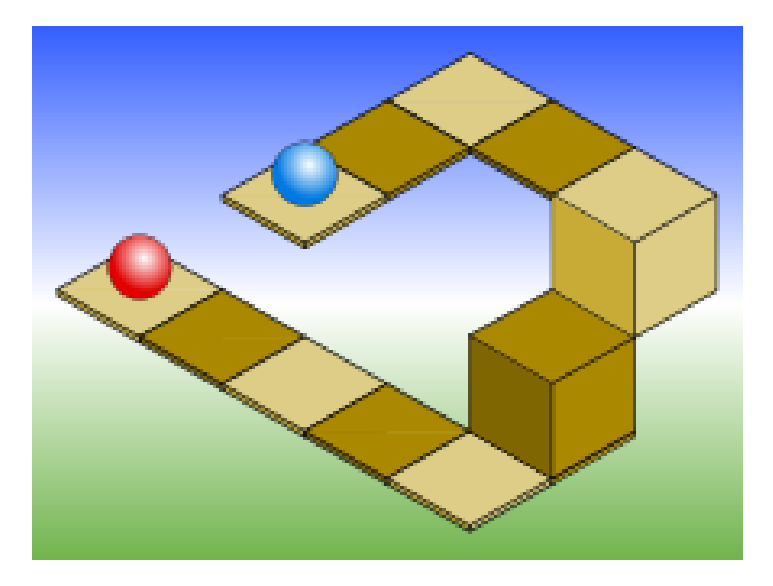

#### **Голубой шар на два уровня выше красного**

# «Водопад» — литография голландского художника Эшера (октябрь 1961)

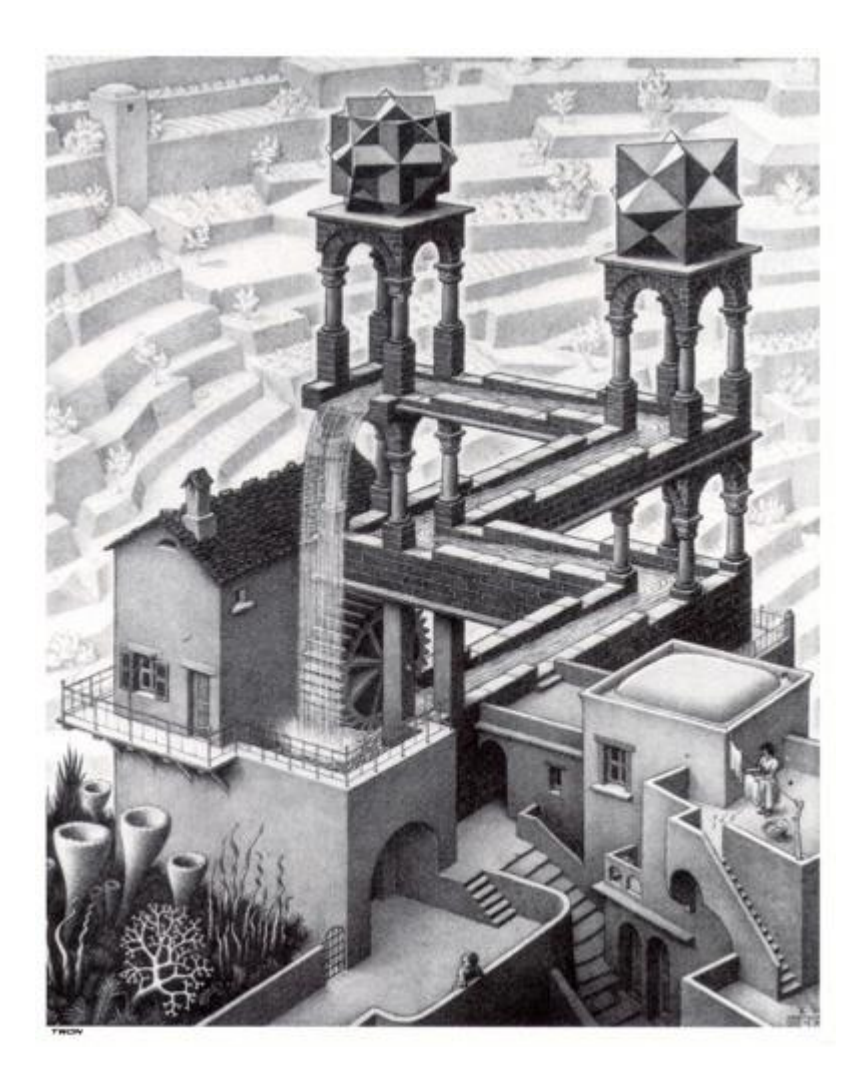

**Изображён парадокс — падающая вода водопада управляет колесом, которое направляет воду на вершину водопада.**

**Водопад имеет структуру «невозможного» треугольника Пенроуза: Водопад на литографии работает как вечный двигатель.** 

#### Треугольник Пенроуза

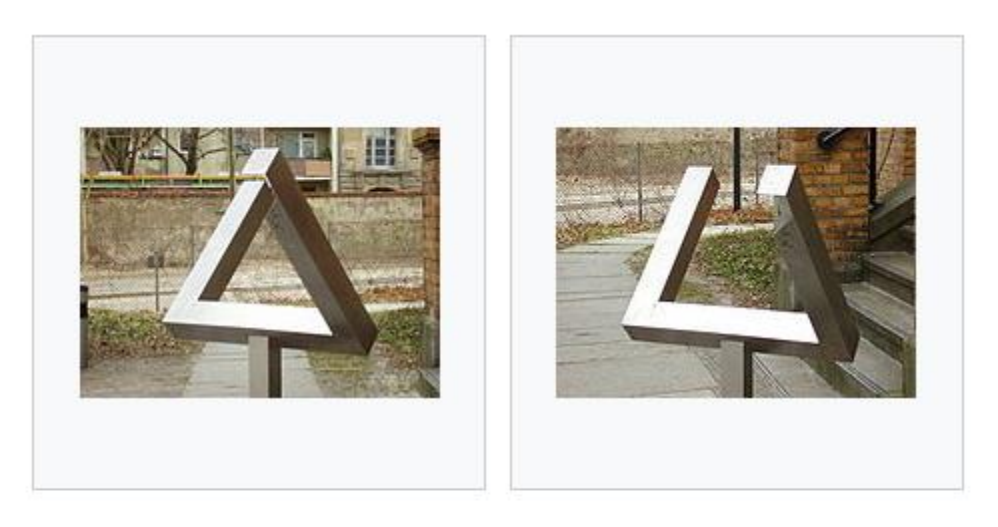

Скульптура, кажущийся треугольник, Немецкий технический музей

Та же скульптура при изменении точки просмотра

Кадр из игры «echochrome»

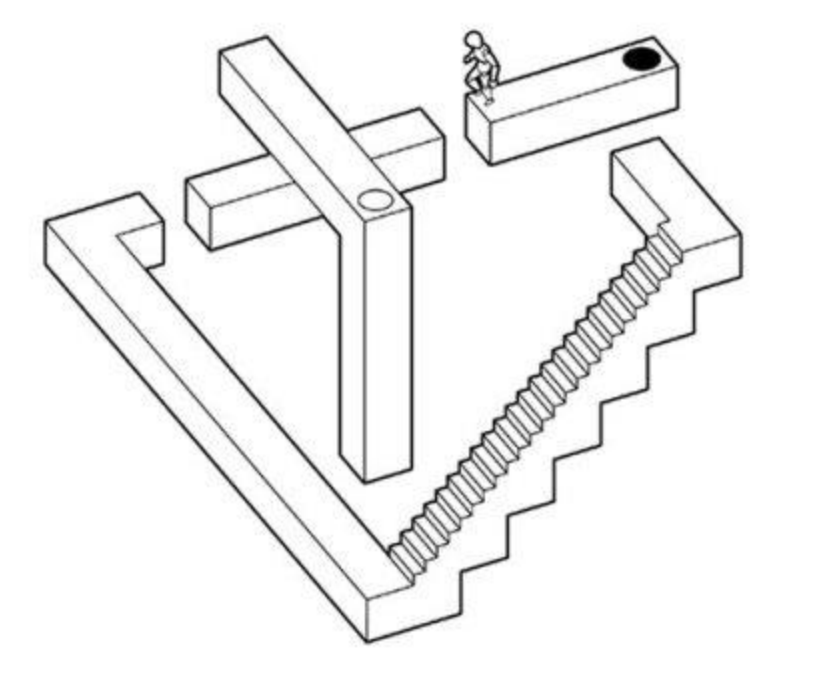

Слоган игры — «В этом мире то, что ты видишь, становится реальностью»

#### Демяненко Я.М. ЮФУ Компьютерная графика MAGnUS 64

#### аркадные игры начала 1980-х

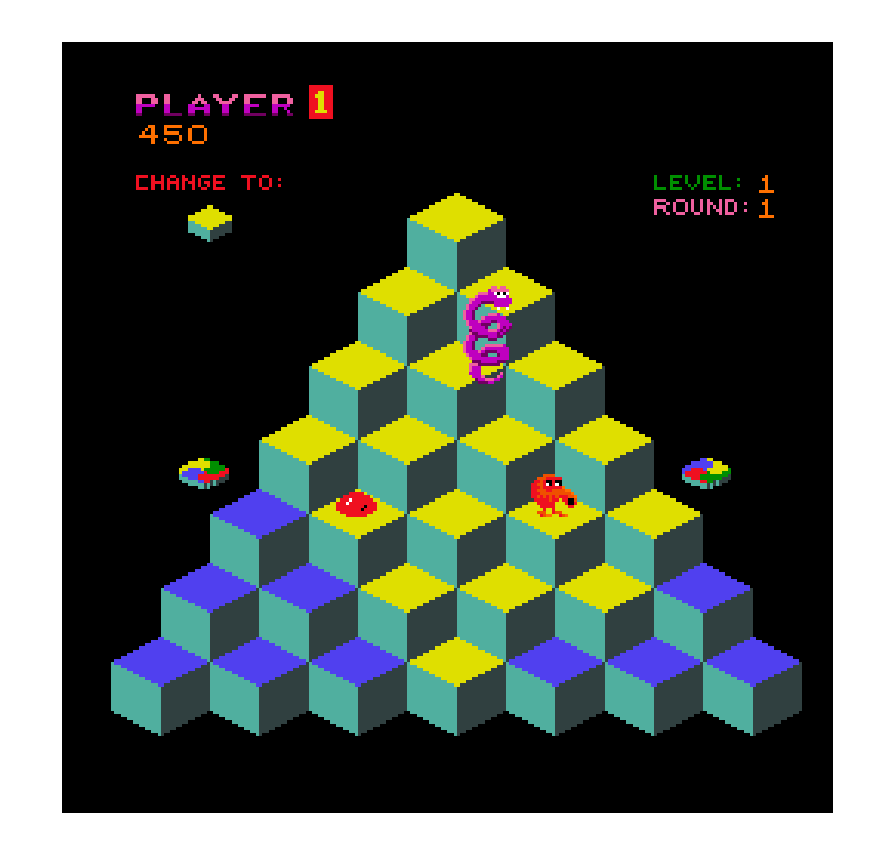

одна из первых игр с изометрической графикой

# Q\*bert (1982)

#### Матрица проецирования

```
const fieldOfView = 45 * Math.PI / 180; // in radians
const aspect = gl.canvas.clientWidth / gl.canvas.clientHeight;
```
const zNear =  $0.1$ ;

const  $zFar = 100.0;$ 

const projectionMatrix =  $mat4.create();$ 

// the first argument as the destination to receive the result.

mat4.perspective(projectionMatrix, fieldOfView, aspect, zNear, zFar);

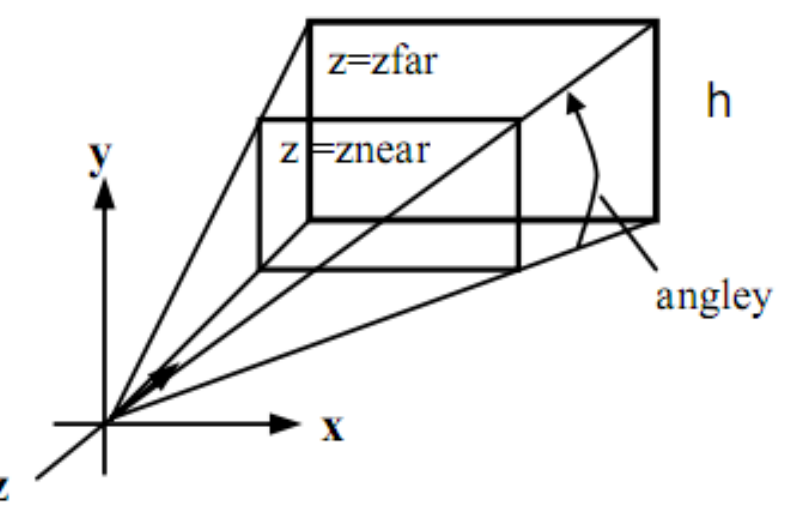

W

# Установка камеры

Можно менять не свойства объекта, а свойства точки обзора.

Для установки камеры в библиотеке glMatrix используется функция

mat4.lookAt(matrix, eye, center, up)

- matrix: матрица модели, которая настраивается в зависимости от свойств камеры
- eye: позиция камеры
- center: точка, на которую направлена камера
- up: вектор вертикальной ориентации

### Пример

function setupWebGL()

```
gl.clearColor(0.0, 0.0, 0.0, 1.0); 
gl.clear(gl.COLOR_BUFFER_BIT);
```
gl.viewport(0, 0, gl.viewportWidth, gl.viewportHeight); mat4.perspective(pMatrix, Math.PI/2, gl.viewportWidth / gl.viewportHeight, 0.1, 100.0); mat4.identity(mvMatrix); mat4.lookAt(mvMatrix, [2, 0,-2], [0,0,0], [0,1,0]);

{

}

## Что хотим получить?

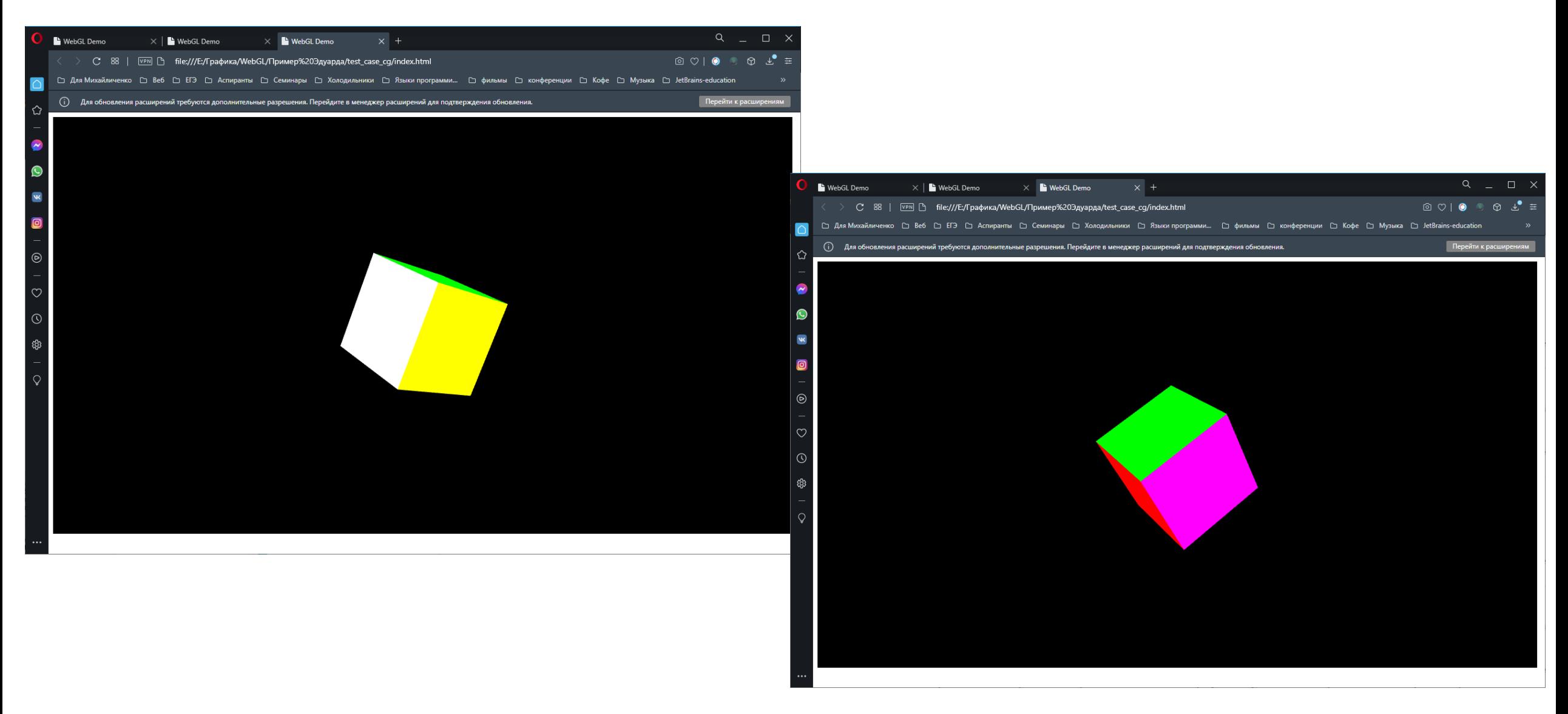

# Шейдеры

```
const vsSource = `
```
attribute vec4 aVertexPosition; attribute vec4 aVertexColor; uniform mat4 uModelViewMatrix; uniform mat4 uProjectionMatrix; **out lowp vec4 vColor;** 

```
void main(void) { 
  gl_Position = uProjectionMatrix * uModelViewMatrix * aVertexPosition;
  vColor = aVertexColor;
  }
`;
```

```
const fsSource = `
  in lowp vec4 vColor;
```
`;

```
void main(void) {
   gl_FragColor = vColor;
}
```
# Передача атрибутов и uniform-переменных

```
const programInfo = {
     program: shaderProgram,
     attribLocations: {
       vertexPosition: gl.getAttribLocation(shaderProgram, 'aVertexPosition'),
       vertexColor: gl.getAttribLocation(shaderProgram, 'aVertexColor'),
     },
     uniformLocations: {
       projectionMatrix: gl.getUniformLocation(shaderProgram, 'uProjectionMatrix'),
       modelViewMatrix: gl.getUniformLocation(shaderProgram, 'uModelViewMatrix'),
 }
};
```
#### Анимация

```
const buffers = initBuffers(gl);
var then = 0;
```

```
function render(now) {
    now *= 0.001; // convert to seconds
    const deltaTime = now - then;
    then = now;
    drawScene(gl, programInfo, buffers, deltaTime); 
   requestAnimationFrame(render);
  }
```
## Координаты куба

function initBuffers(gl) { const positionBuffer = gl.createBuffer(); gl.bindBuffer(gl.ARRAY\_BUFFER, positionBuffer);

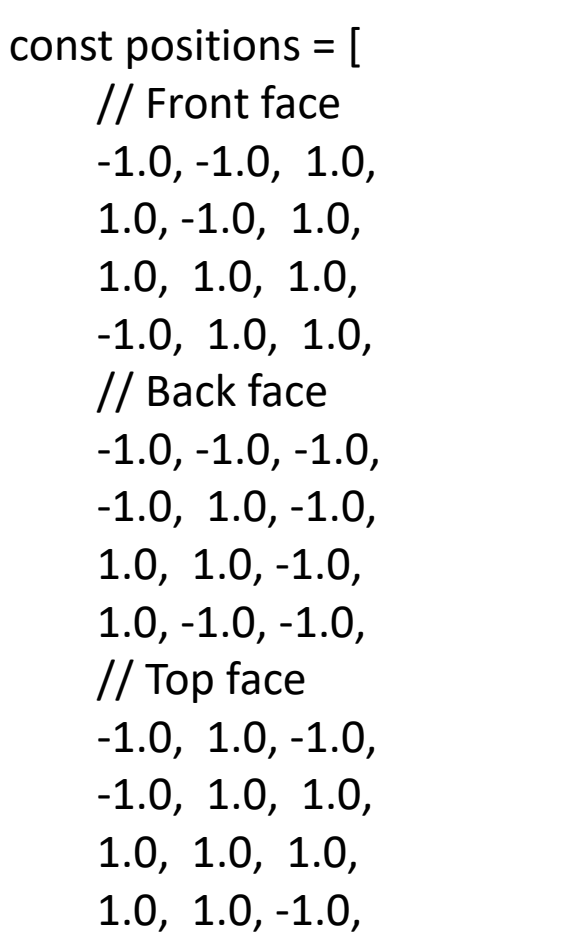

// Bottom face  $-1.0, -1.0, -1.0,$ 1.0, -1.0, -1.0, 1.0, -1.0, 1.0, -1.0, -1.0, 1.0, // Right face 1.0, -1.0, -1.0, 1.0, 1.0, -1.0, 1.0, 1.0, 1.0, 1.0, -1.0, 1.0, // Left face  $-1.0, -1.0, -1.0,$ -1.0, -1.0, 1.0, -1.0, 1.0, 1.0, -1.0, 1.0, -1.0, ];

gl.bufferData(gl.ARRAY\_BUFFER, new Float32Array(positions), gl.STATIC\_DRAW);

# Сколько вершин и сколько примитивов?

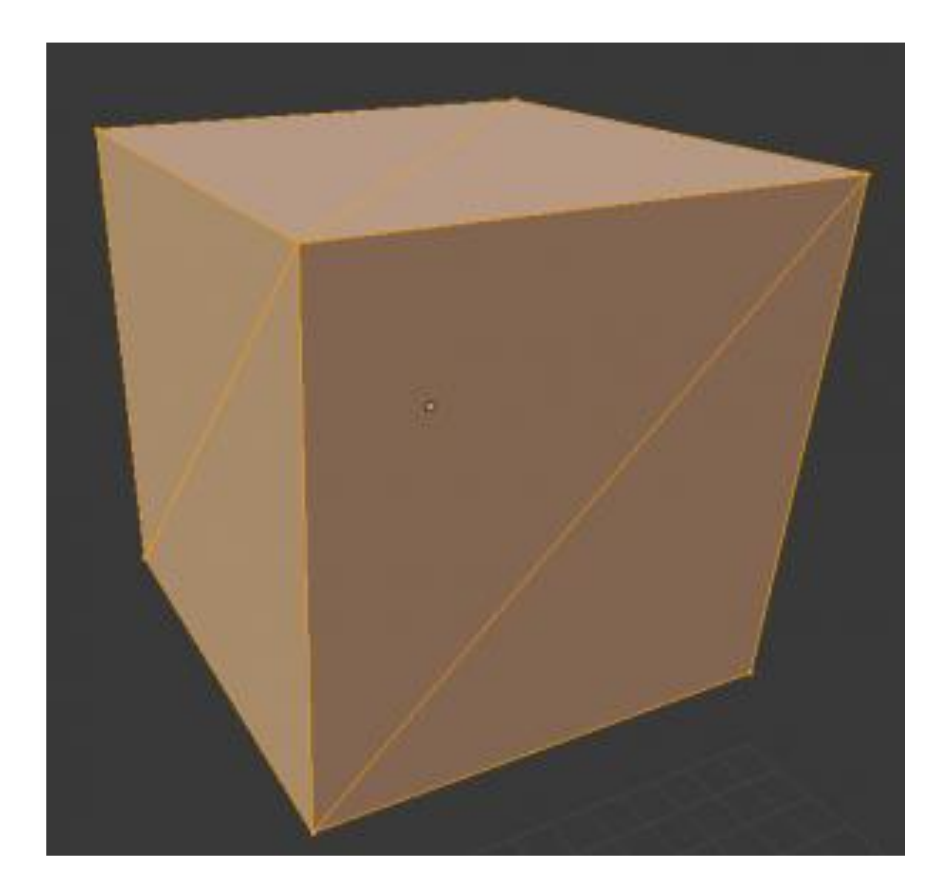

#### Использование буфера индексов

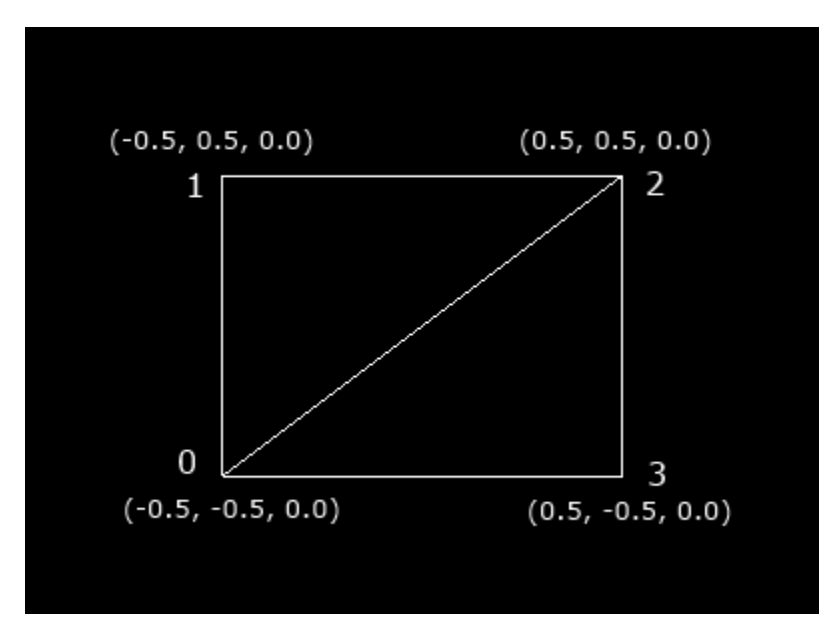

# Цвет граней куба

```
const faceColors = [
    [1.0, 1.0, 1.0, 1.0], // Front face: white
    [1.0, 0.0, 0.0, 1.0], // Back face: red
    [0.0, 1.0, 0.0, 1.0], // Top face: green
    [0.0, 0.0, 1.0, 1.0], // Bottom face: blue
    [1.0, 1.0, 0.0, 1.0], // Right face: yellow
    [1.0, 0.0, 1.0, 1.0], // Left face: purple
  ];
```

```
var colors = [];
for (var j = 0; j < faceColors.length; ++j) {
   const c = faceColors[j];
   color = colors.concat(c, c, c);}
const colorBuffer = gl.createBuffer();
```
 gl.bindBuffer(gl.ARRAY\_BUFFER, colorBuffer); gl.bufferData(gl.ARRAY\_BUFFER, new Float32Array(colors), gl.STATIC\_DRAW);

# Индексный буфер

```
const indexBuffer = gl.createBuffer();
gl.bindBuffer(gl.ELEMENT_ARRAY_BUFFER, indexBuffer); 
const indices = [
    0, 1, 2, 0, 2, 3, // front
    4, 5, 6, 4, 6, 7, // back
    8, 9, 10, 8, 10, 11, // top
    12, 13, 14, 12, 14, 15, // bottom
    16, 17, 18, 16, 18, 19, // right
    20, 21, 22, 20, 22, 23, // left
  ]; 
gl.bufferData(gl.ELEMENT_ARRAY_BUFFER, new Uint16Array(indices), gl.STATIC_DRAW);
```

```
return { 
    position: positionBuffer,
    color: colorBuffer,
    indices: indexBuffer,
  };
} //initBuffers
```
# Структура буфера

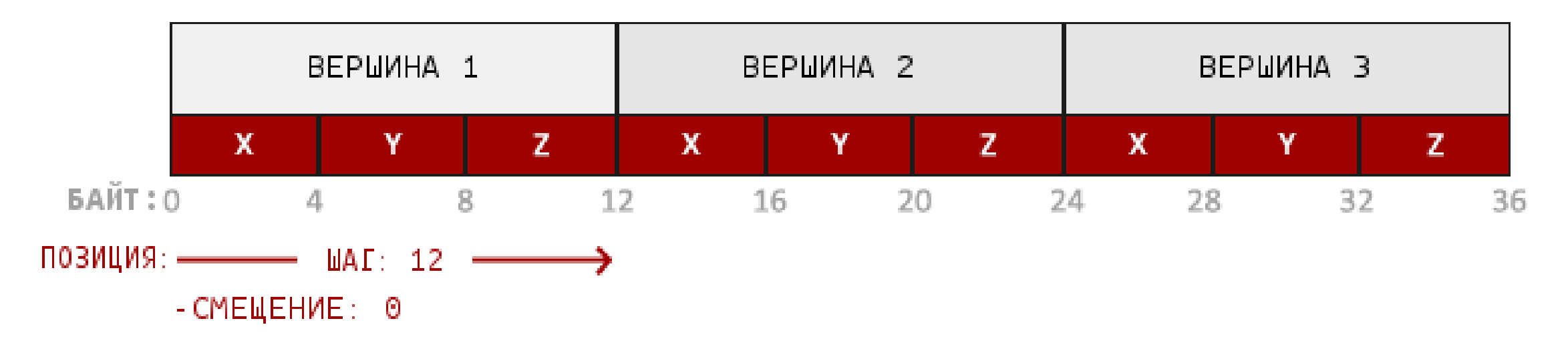

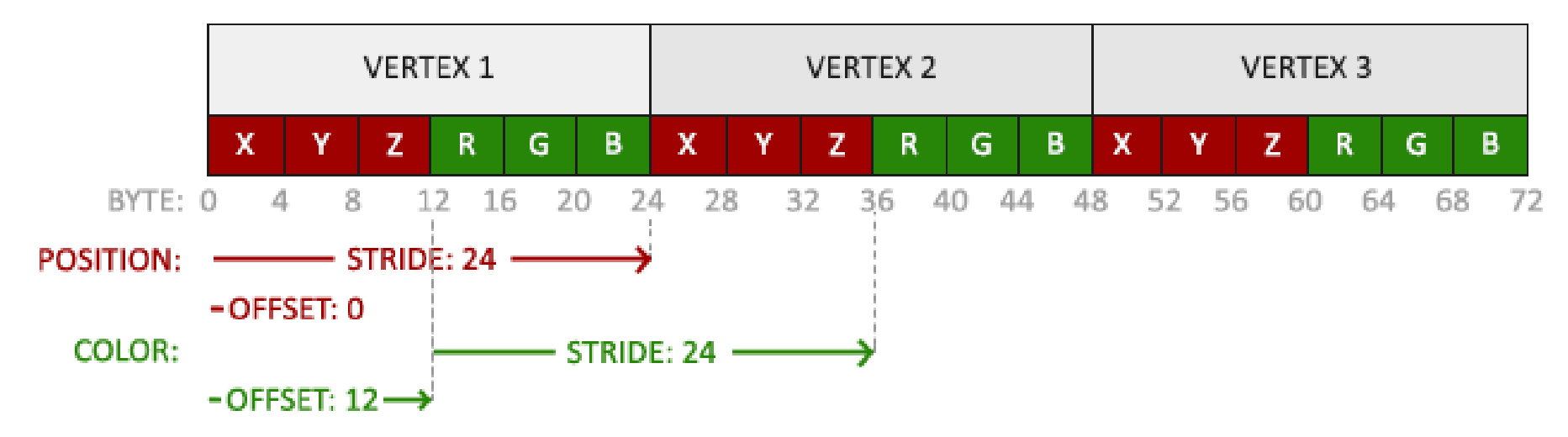

```
function drawScene(gl, programInfo, buffers, deltaTime) {
  gl.clearColor(0.0, 0.0, 0.0, 1.0);
  gl.clearDepth(1.0);
  gl.enable(gl.DEPTH_TEST);
  gl.depthFunc(gl.LEQUAL);
  gl.clear(gl.COLOR_BUFFER_BIT | gl.DEPTH_BUFFER_BIT);
  const numComponents = 3;
```

```
const type = gl. FLOAT;
const normalize = false; 
const stride = 0; 
const offset = 0; 
gl.bindBuffer(gl.ARRAY_BUFFER, buffers.position);
```

```
gl.vertexAttribPointer(
      programInfo.attribLocations.vertexPosition,
      numComponents,
     type, normalize, stride, offset);
```
gl.enableVertexAttribArray(programInfo.attribLocations.vertexPosition);

Кроме установки указателя нам еще надо включить атрибут с помощью метода gl.enableVertexAttribArray(), в который передается ранее установленный атрибут:

gl.enableVertexAttribArray(shaderProgram.vertexPositionAttribute);

После этого мы сможем передать каждую вершину в вершинный шейдер через переменную attribute vec3 aVertexPosition.

# Передача uniform-параметров

gl.uniformMatrix4fv( programInfo.uniformLocations.projectionMatrix, false, projectionMatrix);

```
gl.uniformMatrix4fv( 
     programInfo.uniformLocations.modelViewMatrix,
     false,
     modelViewMatrix);
```
#### Вывод или отрисовка

Для отрисовки фигур в WebGL используется следующие методы:

gl.drawArrays()

gl.drawElements()

const vertexCount = 36; const type = gl.UNSIGNED\_SHORT; const offset  $= 0$ ; gl.**drawElements**(gl.TRIANGLES, vertexCount, type, offset);

# Метод gl.drawElements()

Метод gl.drawElements() работает с буфером индексов. Он имеет следующую сигнатуру: gl.drawElements(mode, count, type, offset):

mode: режим, указывающий на тип примитива. В качестве примитивов используются те же, что и для метода gl.drawArrays()

count: число элементов для отрисовки

type: тип значений в буфере индексов. Может иметь значение UNSIGNED\_BYTE или UNSIGNED\_SHORT

offset: смещение - с какого индекса будет проводиться отрисовка

Например, gl.**drawElements**(gl.TRIANGLES, vertexCount, type, offset);
### Примитивные типы GLSL

void: функция не возвращает никакого значения

bool: логические значения true или false

int: целочисленные значения

float: числовые значения с плавающей точкой

### Примитивные типы GLSL

vec2, vec3, vec4: двух-, трех- и четырехмерные векторы соответственно, которые содержат объекты типа float

ivec2, ivec3, ivec4: двух-, трех- и четырехмерные векторы соответственно, которые содержат объекты типа int

bvec2, bvec3, bvec4: двух-, трех- и четырехмерные векторы соответственно, которые содержат объекты типа bool

mat2, mat3, mat4: матрицы размера 2х2, 3х3 и 4х4 соответственно, которые содержат объекты типа float

sampler2D, samplerCube: специальные типы - семплеры для работы с текстурами. С помощью сэмплеров во фрагментном шейдере мы можем получить цветовые значения текстур и передать их примитиву

Структуры

struct someStruct{ int someInt; vec4 someVec;

}

# Квалификаторы (модификаторы)

- attribute: атрибут или часть описания вершины, которое передается из программы на WebGL в вершинный шейдер
- const: константы, эти переменные определяют свое значение только один раз и в процессе программы его уже не меняют
- uniform: по сути то же переменные с константными значениями, только эти значения задаются для всего примитива
- varying: переменная, которая задается в вершинном шейдере и затем передается во фрагментный шейдер, где может быть использована – устаревшая
- out/in с одинаковым именем в обоих шейдерах

# Квалификаторы для чисел с плавающей точкой

highp: число с плавающей точкой сохраняет максимальную точность

mediump: число со средней степенью точности

lowp: диапазон плавающей запятой от -2 до 2

Например, varying highp vec4 vColor;

### Встроенные глобальные переменные GLSL

**gl\_Position**: переменная имеет тип vec4 и указывает на положение вершины. Используется в **вершинном** шейдере в качестве в**ыходного** параметра

**gl\_PointSize**: имеет тип float и содержит размер точки. Используется в **вершинном** шейдере в качестве **выходного** параметра

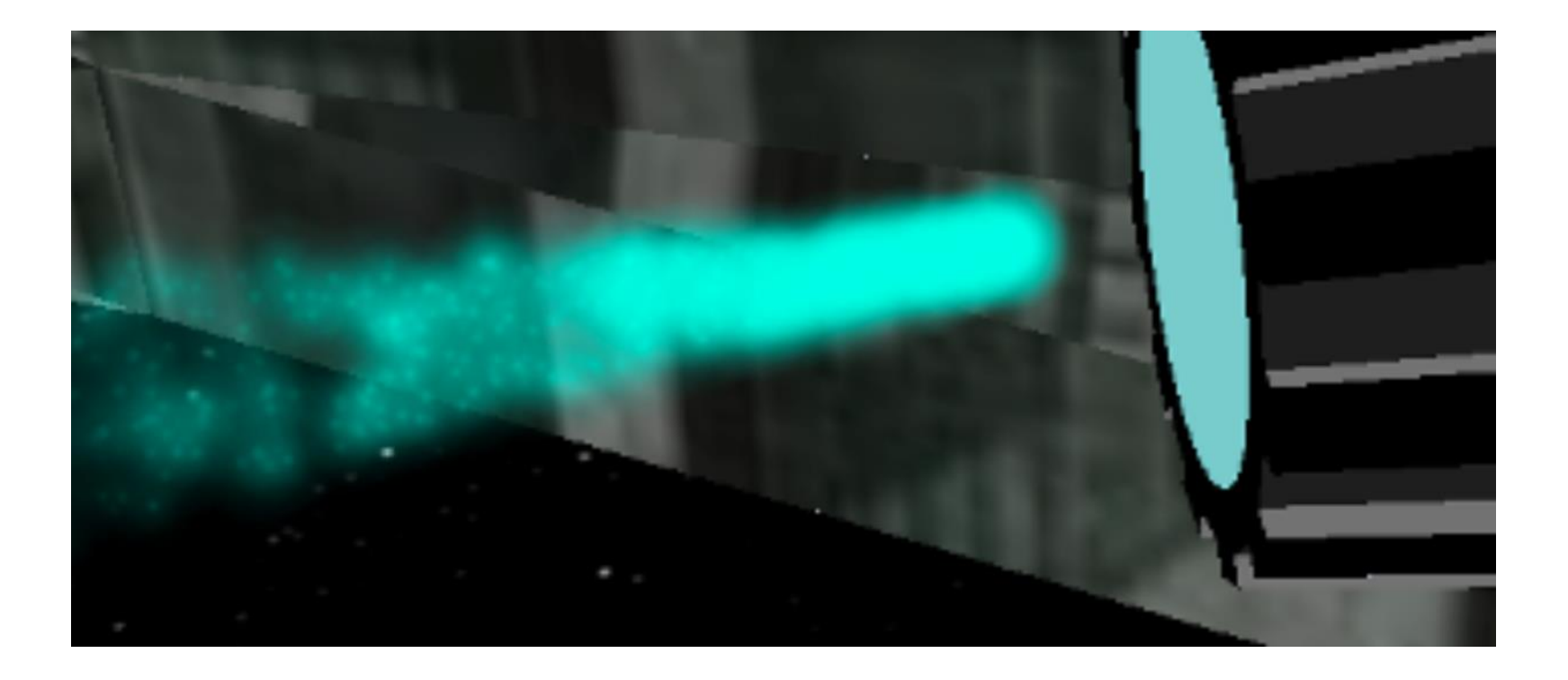

# Встроенные глобальные переменные GLSL

**gl\_FragCoord**: имеет тип vec4 и указывает на положение фрагмента в буфере фреймов. Используется во **фрагментном** шейдере в качестве **входного** параметра

**gl\_FontFacing**: имеет тип bool и определяет, принадлежит ли фрагмент лицевому примитиву. Используется во **фрагментном** шейдере в качестве **входного** параметра

**gl\_PointCoord**: имеет тип vec2 и указывает на позицию фрагмента внутри точки. Используется во **фрагментном** шейдере в качестве **входного** параметра

**gl\_FragColor**: имеет тип vec4 и указывает на итоговый цвет фрагмента. Используется во **фрагментном** шейдере в качестве **выходного** параметра

**gl\_FragData[n]**: имеет тип vec4 и указывает на цвет фрагмента для прикрепления цвета n. Используется во **фрагментном** шейдере в качестве **выходного** параметра

```
Пример вершинного шейдера
```

```
attribute vec3 aVertexPosition;
const float k=2.0;
void main(void) {
  float x = aVertexPosition.x / k;
  gl_Position = vec4(x, aVertexPosition.y, aVertexPosition.z, 1.0);
}
```
### Встроенные функции

abs(x); round(x) mod(x); fmod(x) sqrt(x); pow(x, y)  $max(x, y)$ ;  $min(x, y)$ sin(angle); cos(angle); tan(angle) log(x) dot(x, y) скалярное произведение векторов cross(x, y) векторное произведение векторов matrixCompMult(mat x, mat y) произведение матриц одной размерности normalize(x) нормализация вектора reflect(t, n) отражает вектор t вдоль вектора n vec4 texture2D (sampler2D sampler,vec2 coord ) выборка текстур

# Создаем свою функцию

```
// матрица для двумерного вращения 
mat2 rot ( in float a ) {
return mat2 ( cos (a), sin (a), -sin (a), cos (a) ) ;
}
```

```
// Используем
vec2 pos1 = rot (17.0) * pos ;
```
#### Операторы управления

if

switch

discard //специфическое ветвление для пиксельного шейдера

break

continue

do

for

while

Старайтесь использовать встроенные функции

float  $f1$ ,  $f2$ ,  $f3$ ,  $f4$ ; ... float c = f1+f2+f3+f4 ; // медленно float a = dot (vec4(f1, f2, f3, f4), vec4(1.0)); // быстро

# Некоторые ошибки – в чём проблема?

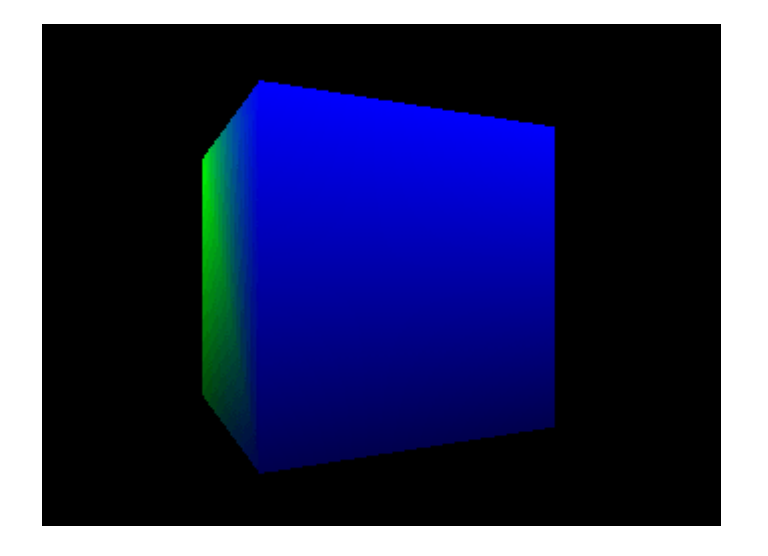

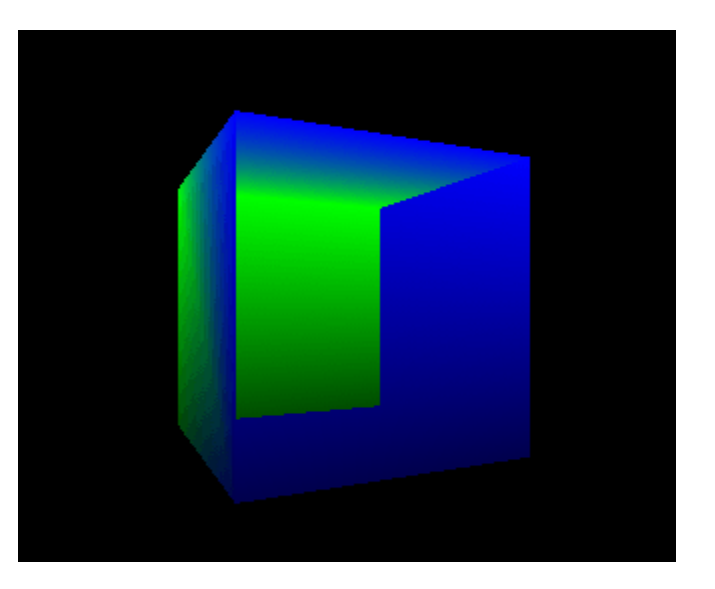

### Некоторые ошибки – в чём проблема?

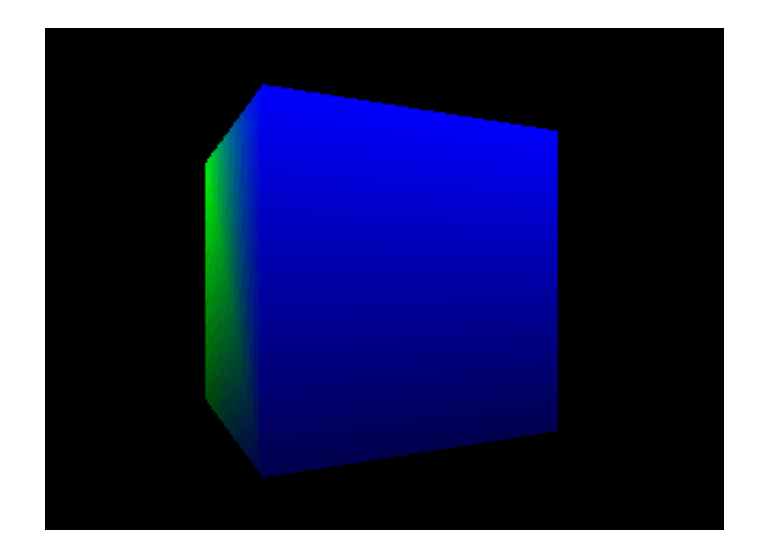

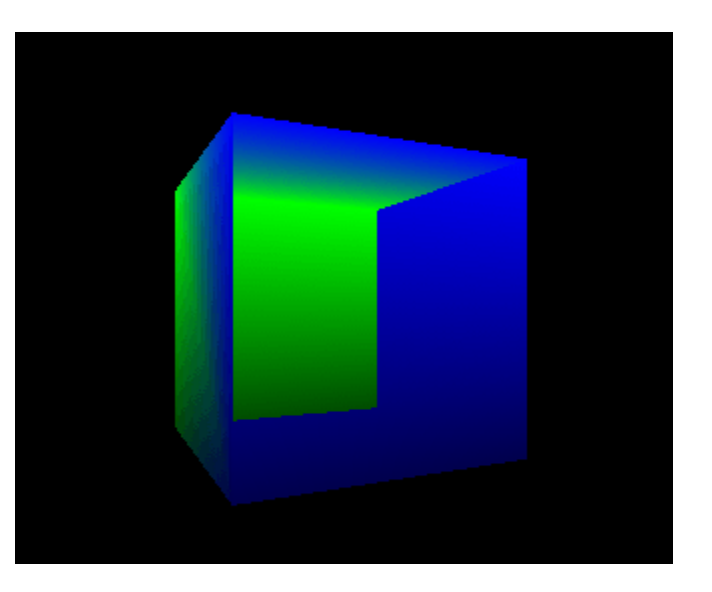

gl.enable(gl.DEPTH\_TEST); //если забыли gl.drawElements(gl.TRIANGLES, indexBuffer.numberOfItems, gl.UNSIGNED\_SHORT,0);